**СМОЛЕНСК** 

**2020 ГОД** 

# РУКОВОДСТВО ПОЛЬЗОВАТЕЛЯ

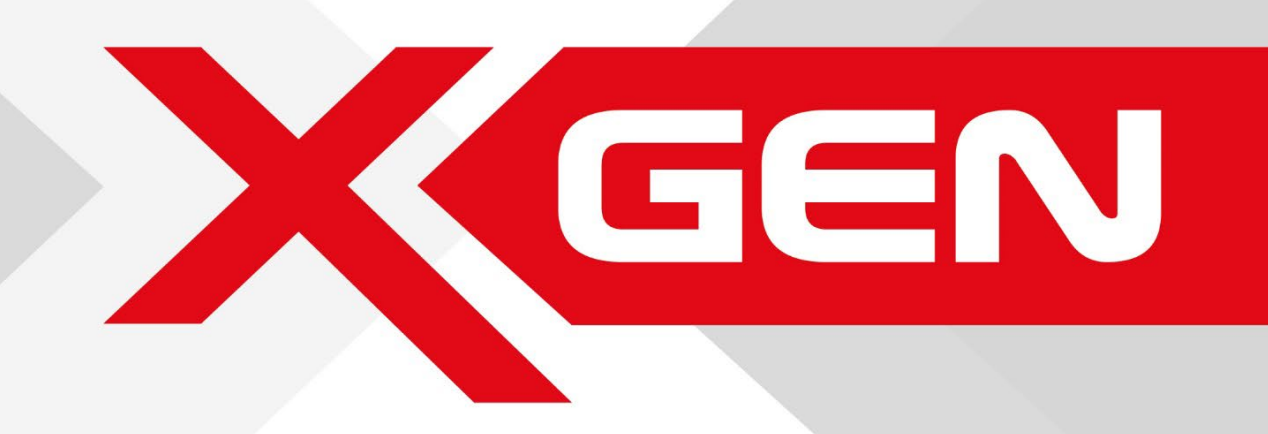

ОБЩЕСТВО С ОГРАНИЧЕННОЙ ОТВЕТСТВЕННОСТЬЮ «ЛАЗЕРТАГ»

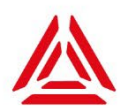

## **УВАЖАЕМЫЙ ПОКУПАТЕЛЬ!**

Благодарим Вас за интерес к продукции, выпускаемой под торговой маркой «LASERWAR». Мы ценим Ваш выбор и надеемся, что приобретённый игровой лазертагкомплект поколения X-generation полностью оправдает Ваши ожидания, будет служить в течение долгого времени и подарит множество приятных эмоций!

Перед началом эксплуатации лазертаг-оборудования внимательно прочитайте данное Руководство пользователя<sup>[1](#page-1-0)</sup>. Оно предназначено для самостоятельного изучения работы с приложением настройки игровых параметров лазертаг-оборудования LASERWAR онлайн-конфигуратор. В Руководстве описан порядок установки и настройки LASERWAR онлайн-конфигуратора, соединения с лазертаг-оборудованием, настройки тактико-технических характеристик и записи их в игровые комплекты. Также в Руководстве рассмотрены настройка параметров предстоящей игры и работа с игровой статистикой. Многочисленные иллюстрации делают Руководство доступным и для начинающих пользователей, и для профессионалов.

Содержание изображений и примеров, приведённых в Руководстве, является условным, если иное не оговорено, и служит только для иллюстрации соответствующих действий.

Руководство (или его часть) без предварительного получения письменного разрешения ООО «ЛАЗЕРТАГ» не может быть подвергнуто копированию, разрешения ООО «ЛАЗЕРТАГ» не может быть подвергнуто копированию, фотокопированию, репродуцированию, переводу или переносу на любые носители.

Позаботьтесь о сохранности Руководства, используйте его в качестве справочного материала при дальнейшей эксплуатации лазертаг-оборудования поколения X-generation производства ООО «ЛАЗЕРТАГ».

> Copyright © ООО «ЛАЗЕРТАГ», 2020. Все права защищены

<span id="page-1-0"></span><sup>1</sup> Далее - Руководство

## **ОГЛАВЛЕНИЕ**

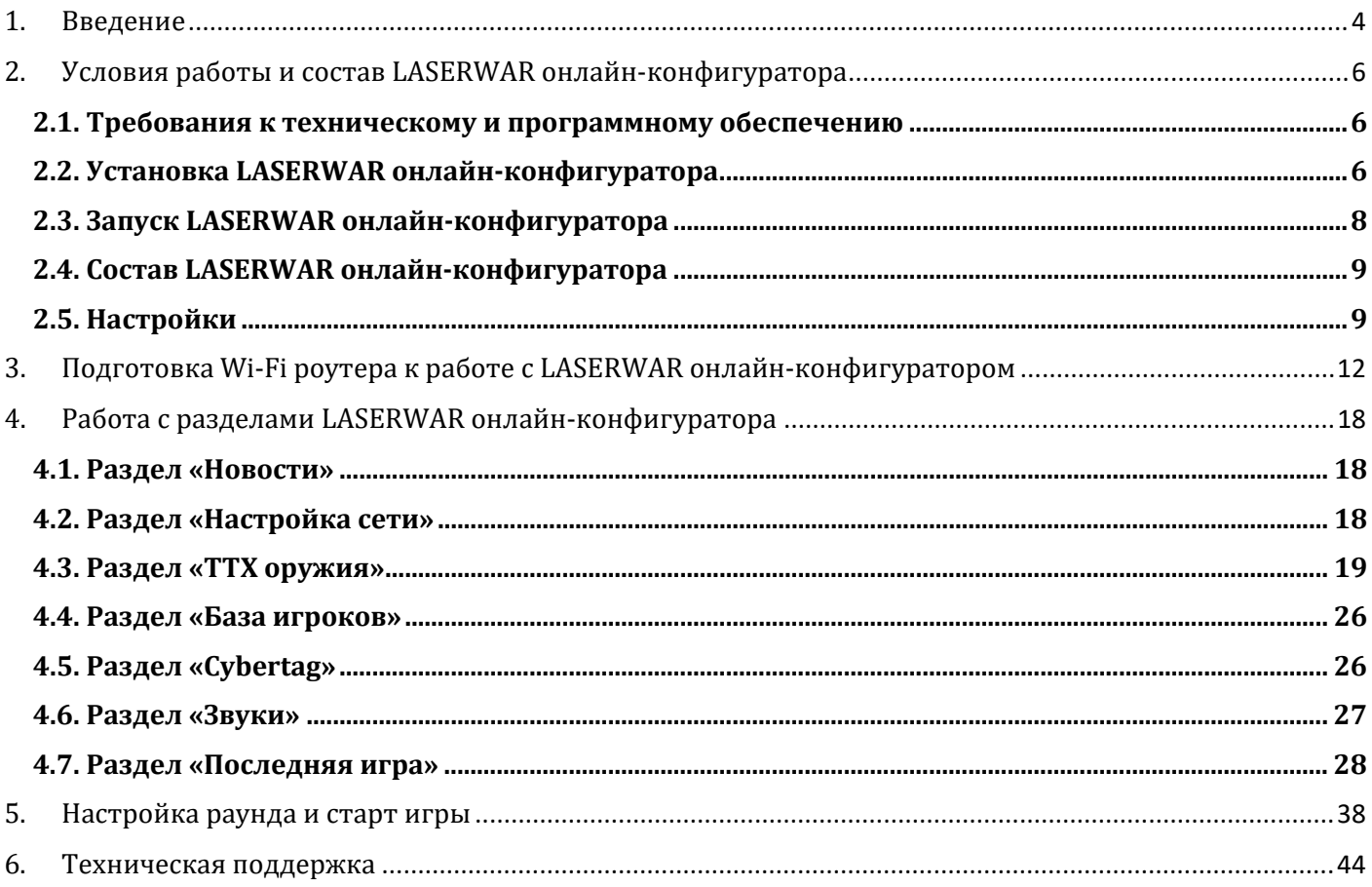

## <span id="page-3-0"></span>**1.Введение**

Десятое поколение лазертаг-оборудования от компании «ЛАЗЕРТАГ», получившее название X-generation, стало результатом многолетних трудов, который вобрал в себя весь опыт и знания наших специалистов. Работа над новым поколением электроники была кропотливой. Мы прекрасно понимали, что ждали от нас наши клиенты, а именно возможности считывания игровой статистики в режиме онлайн. Взяв за основу опыт, полученный нами при разработке системы для аренного лазертага «Cybertag» с характерной для неё игровой статистикой в реальном времени, мы применили аналогичную технологию и во внеаренном лазертаге. И теперь участники лазертаг-боёв на открытом воздухе могут отслеживать свою статистику в течение всего игрового времени.

Для настройки тагеров десятого поколения разработано новейшее программное обеспечение - LASERWAR онлайн-конфигуратор. Это приложение из магазина «Microsoft Store», рассчитанное на широкий круг пользователей и предназначенное для работы с лазертаг-оборудованием поколения X-generation. Мы ставили своей целью дать Вам возможность оперативно изменять любые параметры и быстро конфигурировать игровые комплекты, где бы Вы ни находились, а также сделать сам процесс игры ещё более увлекательным.

LASERWAR онлайн-конфигуратор обладает следующими преимуществами:

- абсолютно новый интерфейс;
- возможность локализации приложения на любой язык;
- быстрая и безопасная установка приложения из магазина приложений «Microsoft Store», а также автоматические обновления программного обеспечения;
- обновлённое меню настроек тактико-технических характеристик лазертагоборудования;
- тонкая настройка игровых комплектов поколения X-generation;
- мгновенная запись параметров в игровые комплекты;
- возможность быстро и комфортно изменять параметры предстоящей игры;
- считывание статистики онлайн, её демонстрация прямо во время раунда и публикация в социальных сетях.

LASERWAR онлайн-конфигуратор позволяет менять настройки тагеров в онлайнрежиме без необходимости проводить дополнительные манипуляции с оборудованием. Просто включаете игровые комплекты, и опции, доступные для изменения, отобразятся на мониторе компьютера. Кроме того, LASERWAR онлайн-конфигуратор показывает уровни заряда тагеров и повязок, что облегчает контроль за лазертаг-оборудованием. Для быстрого запуска боя потребуется нажать всего три кнопки: «Старт игры», «Случайное распределение» и «Запуск сценария». LASERWAR онлайн-конфигуратор будет отображать онлайн-статистику проводимой игры c возможностью вывода на внешний экран.

LASERWAR онлайн-конфигуратор максимально дружелюбен к пользователю.<br>южение обладает удобным интерфейсом и позволяет использовать все Приложение обладает удобным интерфейсом и преимущества лазертаг-оборудования поколения X-generation как в условиях крытых арен, так и вне помещений при наличии Wi-Fi роутера и персонального компьютера (ноутбука или планшета) с операционной системой Windows 10.

С помощью LASERWAR онлайн-конфигуратора Вы сможете:

- оперативно формировать гибкие настройки игровых комплектов перед каждой игрой и мгновенно загружать их в лазертаг-оборудование;
- обновлять прошивки тагеров и установленных в них Wi-Fi-модулей;
- изменять стандартные звуковые эффекты тагеров;
- изменять параметры предстоящего раунда;
- распределять игроков между командами в соответствии с их пожеланиями или случайным образом, разнообразив тем самым игровой процесс;
- транслировать статистику боя прямо во время игры;
- публиковать статистику прошедших игр в социальных сетях «ВКонтакте» и «Facebook»;
- быть в курсе последних новостей компании «LASERWAR» и мира лазертага (как аренного, так и внеаренного).

## <span id="page-5-1"></span><span id="page-5-0"></span>**2. Условия работы и состав LASERWAR онлайн-конфигуратора 2.1. Требования к техническому и программному обеспечению**

- Операционная система: Windows 10 версии 17134.0 или более поздней.
- Архитектура: ARM,  $x64$ ,  $x86$ .
- Встроенная функция Bluetooth или Bluetooth-адаптер 4.0 BLE.
- Wi-Fi роутер.
- Внешний аккумулятор с выходом на 5 В для питания Wi-Fi роутера (при эксплуатации на полигонах без доступа к электрическим сетям).
- Процессор Intel Pentium III 866 МГц и выше.
- Оперативная память: 512 Мбайт и более.
- Жёсткий диск (при установке используется около 25 Мбайт).
- <span id="page-5-2"></span>• Рекомендуемое разрешение монитора 1920х1080 рх

#### **2.2. Установка LASERWAR онлайн-конфигуратора**

Приложение можно скачать в официальном магазине «Microsoft Store» совершенно бесплатно.

Чтобы получить доступ к LASERWAR онлайн-конфигуратору:

- Распаковать архив.
- Выполнить файл Add-AppDevPackage.ps1 с помощью PowerShell.
- При необходимости включить режим разработчика на ПК.

 $\Box$ 2. Windows PowerShel Найденный набор: C:\Users\DEV-1\Downloads\Outdoor.UWP\_1.1.143.0\_Test\Outdoor.UWP\_1.1.143.0\_x86\_x64.appxbundle<br>Обнаружен сертификат: C:\Users\DEV-1\Downloads\Outdoor.UWP\_1.1.143.0\_Test\Outdoor.UWP\_1.1.143.0\_x86\_x64.cer 

• Продолжить установку, принимая условия.

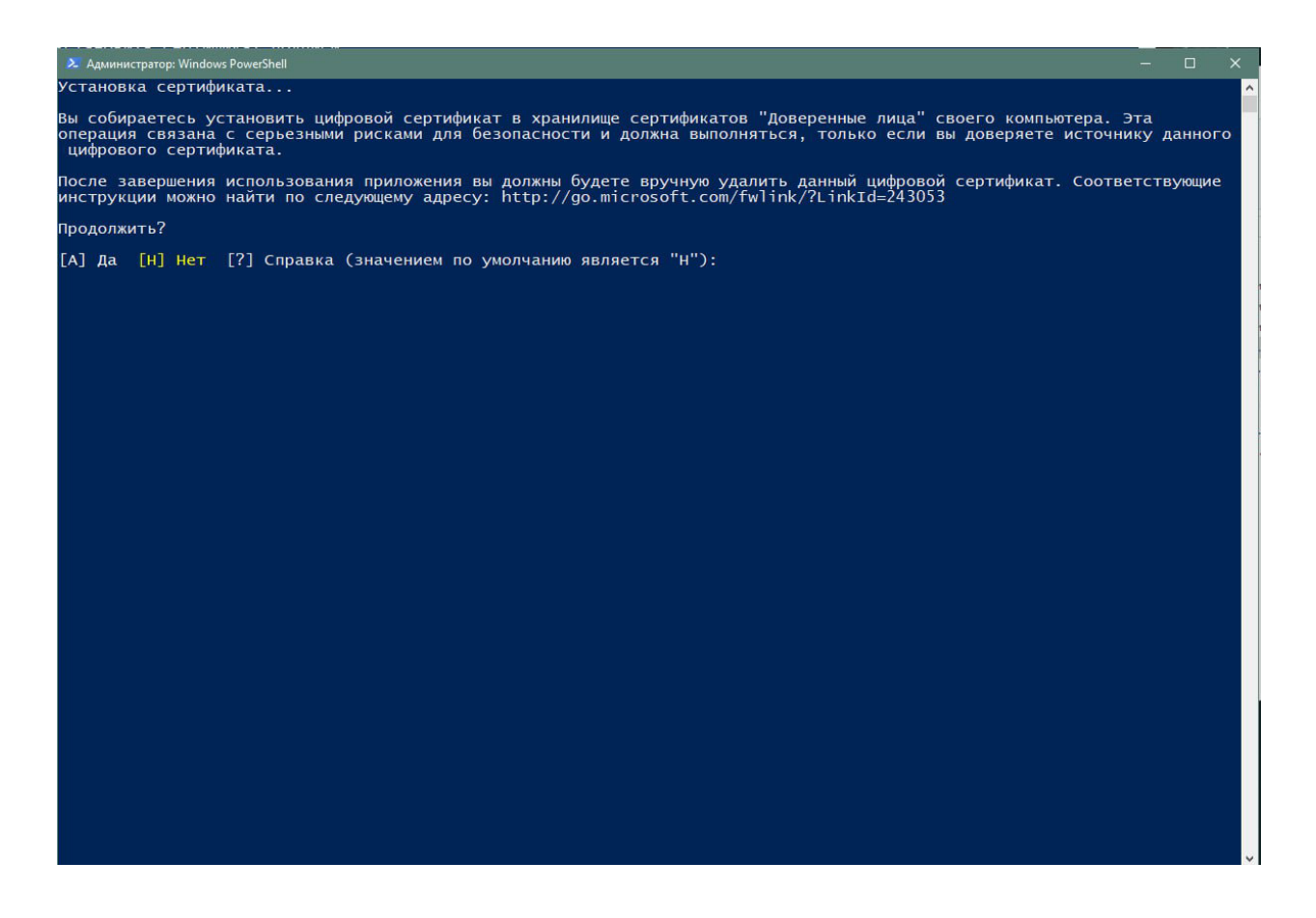

• По завершении установки нажать Enter, окно PowerShell закроется. Ярлык установленного По отобразится в меню «Пуск».

Контакты технического специалиста, который может проконсультировать по процессу развёртывания и настройки экземпляра ПО и его функционирования: +7-952-533-40-34 (Дмитрий).

#### **2.3. Запуск LASERWAR онлайн-конфигуратора**

<span id="page-7-0"></span>Для запуска LASERWAR онлайн-конфигуратора нажмите ярлык **«LASERWAR»**, автоматически созданный на начальном экране при установке (изображение 1).

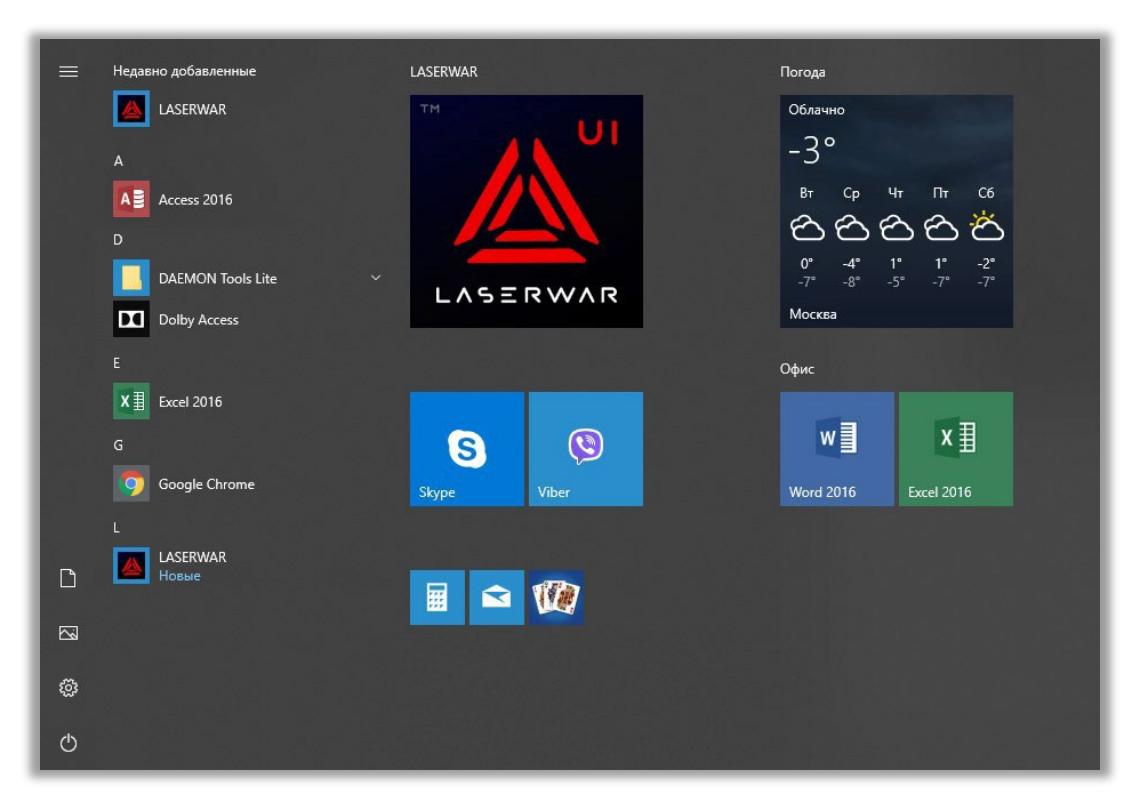

*Изображение 1*

При этом откроется главное окно приложения (изображение 2).

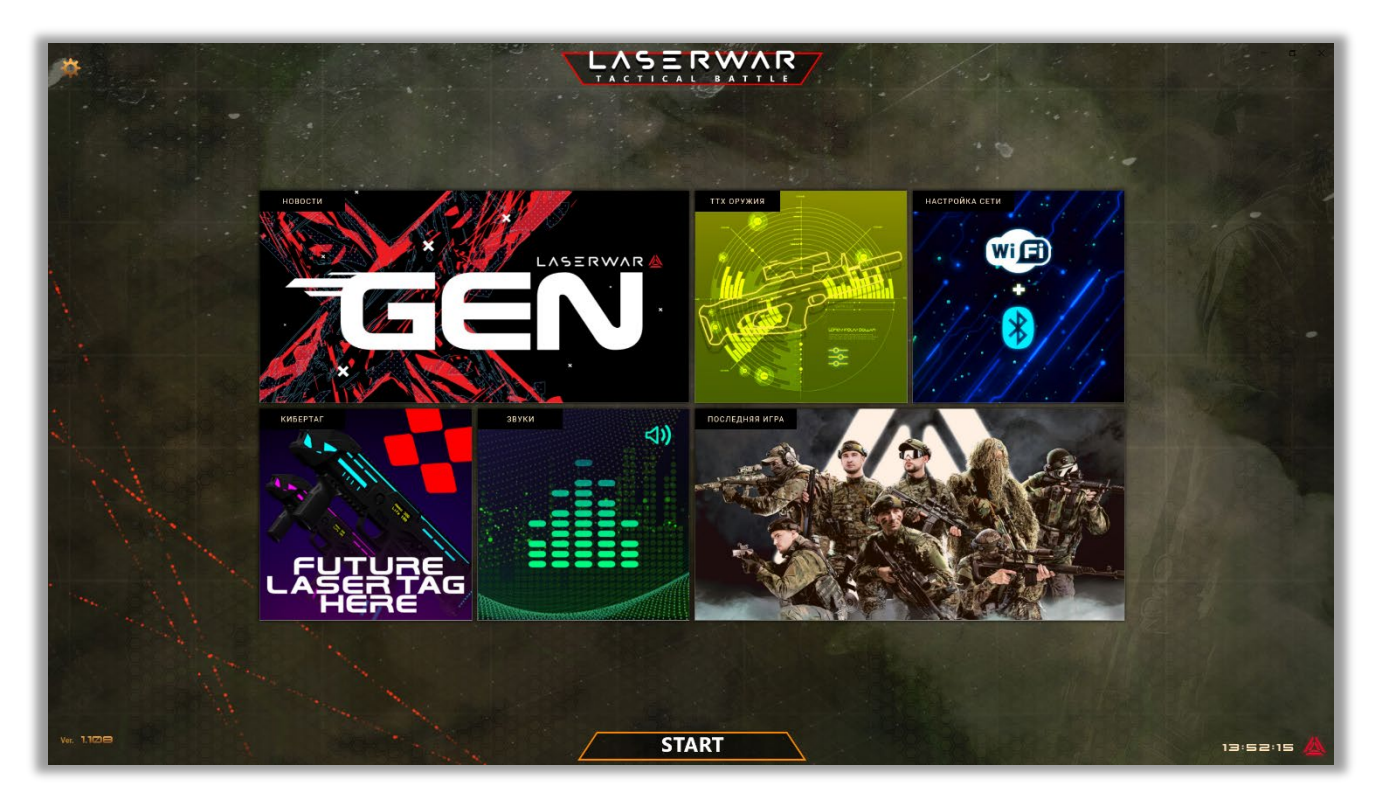

*Изображение 2*

## **2.4. Состав LASERWAR онлайн-конфигуратора**

<span id="page-8-0"></span>В главном окне LASERWAR онлайн-конфигуратора находятся элементы интерфейса, предоставляющие Вам доступ к основным функциям приложения:

- **Новости**  переход на сайт *<https://laserwar.ru/>* для просмотра информации из мира внеаренного лазертага.
- **ТТХ оружия**  работа с тактико-техническими характеристиками лазертагоборудования поколения X-generation.
- **Настройка сети**  редактирование параметров игровых комплектов для подключения к Wi-Fi сети (для работы с разделом необходима встроенная функция Bluetooth или Bluetooth-адаптер 4.0 BLE).
- **База игроков**  учёт клиентов клуба.
- **Кибертаг**  переход на сайт *<https://laserarena.ru/>* для просмотра информации из мира аренного лазертага.
- **Звуки**  редактирование звуковых эффектов в лазертаг-оборудовании.
- **Последняя игра**  просмотр статистики последней проведённой игры.
- Кнопка **«START»**, нажатие которой открывает предыгровое лобби, где можно распределить игроков на команды, установить настройки раунда и начать игру.

Подробно работа с разделами LASERWAR онлайн-конфигуратора описана в **[п.](#page-17-0) 4 [«Работа с разделами LASERWAR онлайн](#page-17-0)-конфигуратора»** и **п. 5 [«Настройки раунда и](#page-37-0)  [старт игры»](#page-37-0)**.

Чтобы начать работу с разделом, нажмите иконку с его наименованием.

Чтобы закрыть раздел и вернуться в главное окно приложения, нажмите кнопку

в верхней левой части окна.

## **2.5. Настройки**

**Назад** 

<span id="page-8-1"></span>Чтобы открыть меню настроек, нажмите соответствующую кнопку в левом верхнем углу главного окна LASERWAR онлайн-конфигуратора.

Внешний вид меню настроек представлен на изображении 3.

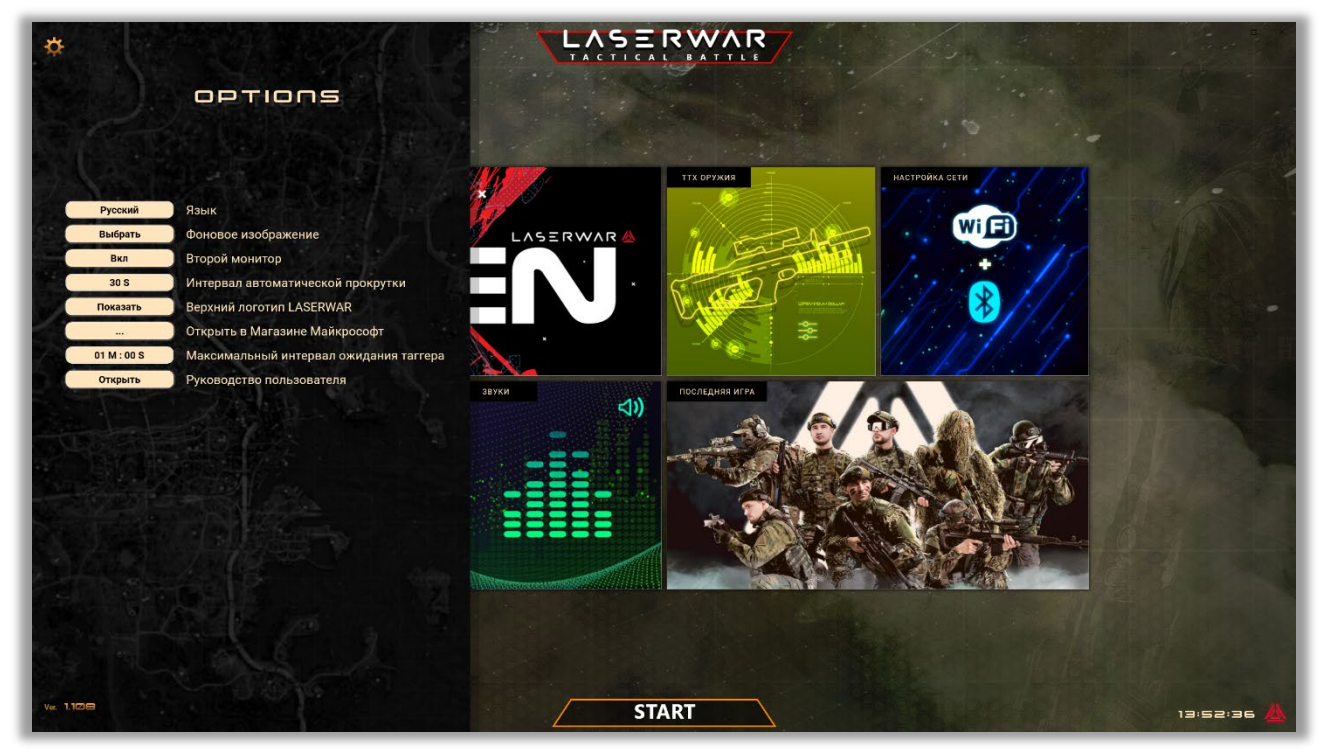

9 *Изображение 3* 

- **Язык**  язык интерфейса LASERWAR онлайн-конфигуратора. Доступны шесть языков: английский, испанский, немецкий, русский, турецкий, французский. Чтобы запросить специальный файл для локализации приложения, обратитесь в службу технической поддержки, как описано в **пункте 6 [«Техническая поддержка»](#page-43-0)** Руководства.
- **Фоновое изображение**  возможность смены стандартного фонового изображения в LASERWAR онлайн-конфигураторе (например, на логотип Вашего клуба). Для замены нажмите кнопку  $\Box$  Выбрать  $\Box$ . Укажите путь к файлу в формате \*.jpg, \*.jpeg, \*.png, \*.gif или \*.tiff. Выбранное Вами изображение автоматически загрузится в приложение. Также Вы можете использовать фоновые изображения, хранящиеся в файлах LASERWAR онлайн-конфигуратора. При установке приложения эти файлы сохраняются в директории *<UserProfile>\Downloads\LASERWAR\ScriptBackgrounds.* Пример главного окна LASERWAR онлайн-конфигуратора с одним из таких фоновых изображений представлен ниже.

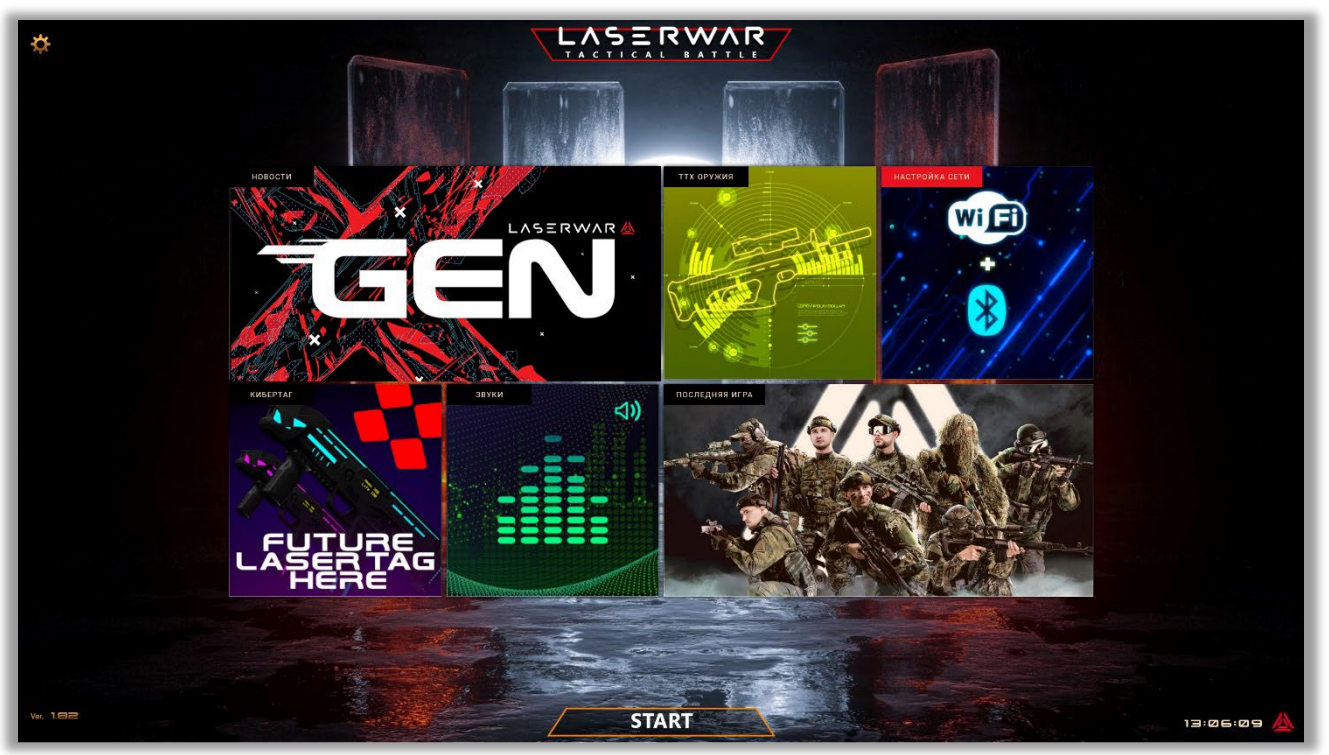

#### *Изображение 4*

Для удаления установленного фонового изображения нажмите кнопку<br>Почистить .

• **Второй монитор** – формат отображения статистики проводимой игры в режиме онлайн. В случае если к персональному компьютеру/ноутбуку администратора не<br>подключён второй монитор, данная функция будет недоступна подключен второй монитор, данная функция будет недоступна -Не подключён

. Просмотр онлайн-статистики игроками будет возможен только через ПК администратора. В случае если к ПК администратора подключён второй монитор и данная функция включена, окно онлайн-статистики проводимой игры автоматически откроется на втором мониторе сразу же после её старта.

- **Интервал автоматической прокрутки**  параметр касается экранов табличной и онлайн-статистики. Если список людей, принимающих участие в игре, отображается на этих экранах не полностью, то спустя установленный временной интервал (от 1 секунды до 1 минуты) произойдёт «прокрутка» списка, где отобразятся оставшиеся игроки.
- **Верхний логотип LASERWAR** нажатие на кнопку позволяет показать/скрыть логотип

LASERWAR онлайн-конфигуратора, расположенный в верхней части главного окна.

- **Открыть в Магазине Майкрософт**  нажатие на кнопку при наличии подключения к сети Интернет откроет страницу приложения на официальном сайте Microsoft. Таким образом Вы сможете отслеживать обновления LASERWAR онлайн-конфигуратора.
- **Максимальный интервал ожидания тагера**  при включённом параметре тагеры удаляются из приложения в случае, если они не заблокированы и в течение установленного времени не ответили на посланные им команды. Тагеры блокируются когда:
	- в них загружаются какие-либо файлы;
	- они выделены галочкой в разделе «ТТХ оружия»;
	- они добавлены в команду в предстартовом лобби.
- **Руководство пользователя –** открытие PDF-файла, содержащего руководство по LASERWAR онлайн-конфигуратору.

#### <span id="page-11-0"></span>**3. Подготовка Wi-Fi роутера к работе с LASERWAR онлайн-конфигуратором**

Лазертаг-оборудование от «LASERWAR» поколения X-generation может эксплуатироваться на аренах, расположенных как в помещениях, так и на открытом воздухе. Чтобы установить связь с тагерами, вам потребуется Wi-Fi роутер. В условиях проведения игры вне помещений дополнительно потребуются ноутбук или планшет на Windows 10 и внешний аккумулятор для питания роутера. Это позволит использовать все возможности онлайн-статистики прямо в поле. Дальность действия Wi-Fi сети в среднем составляет 10 000 м²: таким образом, один роутер способен обеспечить покрытие области, по площади сравнимой с футбольным полем. Используя ретрансляторы, вы сможете увеличить площадь покрытия.

Для работы с LASERWAR онлайн-конфигуратором мы рекомендуем использовать Wi-Fi роутеры «Xiaomi Mi Wi-Fi Router 4C», так как на них тестируется работа с лазертагоборудованием в приложении. Приобрести их можно в компании «LASERWAR» - в этом случае дополнительная настройка Wi-Fi роутеров не потребуется.

В случае приобретения Wi-Fi роутера в сторонних магазинах вам нужно будет предварительно настроить его. Рассмотрим настройку Wi-Fi роутера на примере «Xiaomi Mi Wi-Fi Router 4C». Внешний вид устройства представлен на изображении 5.

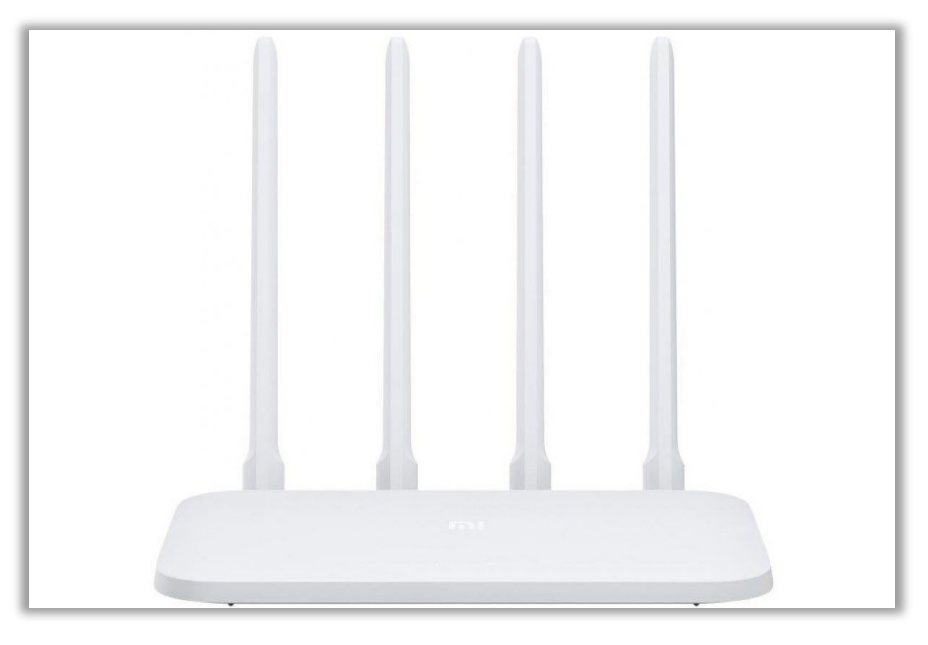

*Изображение 5* 

В процессе настройки рекомендуем использовать веб-браузер «Google Chrome». Установите его браузером по умолчанию.

Отличительной чертой Wi-Fi роутеров Xiaomi является прошивка на китайском языке. Для удобства работы скачайте в «Интернет-магазине Chrome» плагин под названием «RUMIWIFI», предназначенный для русификации прошивки роутеров «Xiaomi». Для этого<br>пройдите ссылке пройдите по ссылке

*<https://chrome.google.com/webstore/detail/rumiwifi/mbiehbednoakmhlmjcpgpciocekdjabp>* либо воспользуйтесь поиском по названию. Данное расширение не потребует от вас дополнительной настройки, к тому же после скачивания оно работает оффлайн.

1. Включите роутер в сеть. В списке доступных подключений появится беспроводная сеть с заводским именем **«Xiaomi\_символы MAC-адреса[2](#page-11-1)»**. Пароля данная сеть иметь не будет. Подключитесь к ней.

<span id="page-11-1"></span><sup>2</sup> МАС-адрес расположен на коробке, в которой поставлялся роутер, либо на наклейке, находящейся непосредственно на самом роутере.

2. В адресной строке браузера введите *<http://192.168.31.1/>* для перехода на страницу настройки роутера (изображение 6).

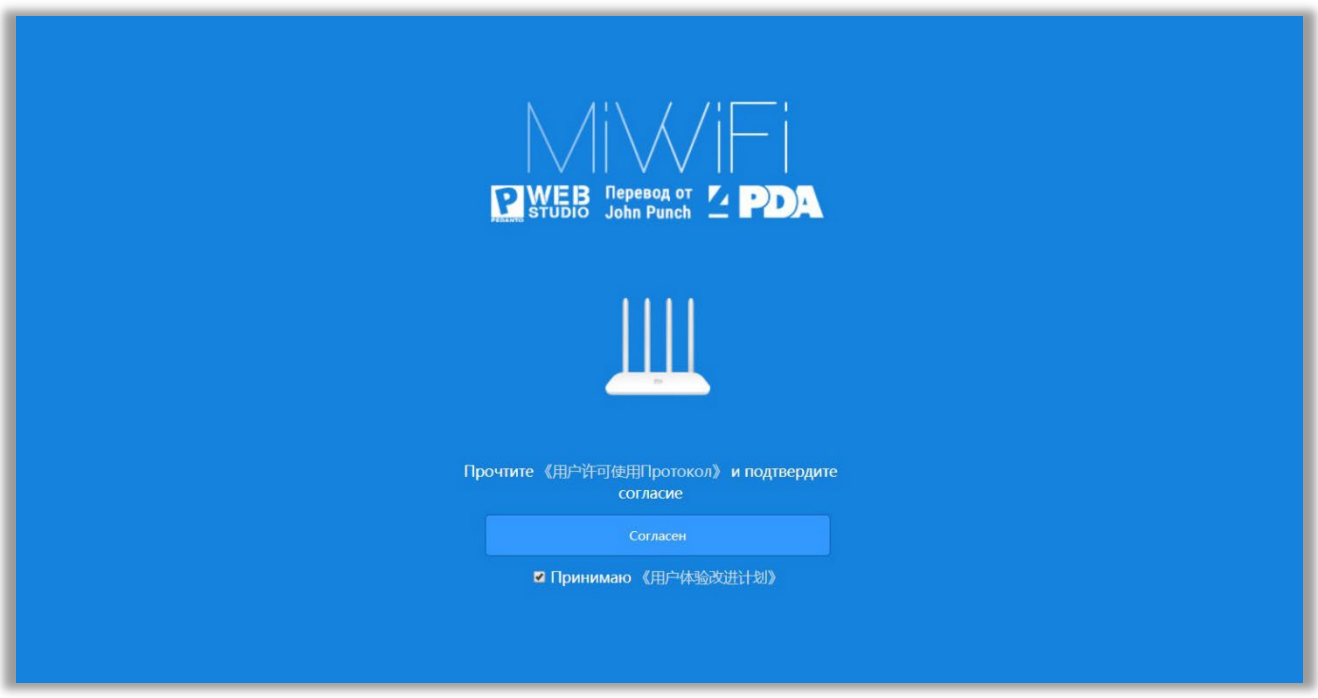

*Изображение 6* 

- 3. Примите Соглашение, нажав кнопку **«Согласен»**.
- 4. В открывшемся окне выберите режим работы маршрутизатора **«Режим работы роутера (создание беспроводной сети)»** (изображение 7).

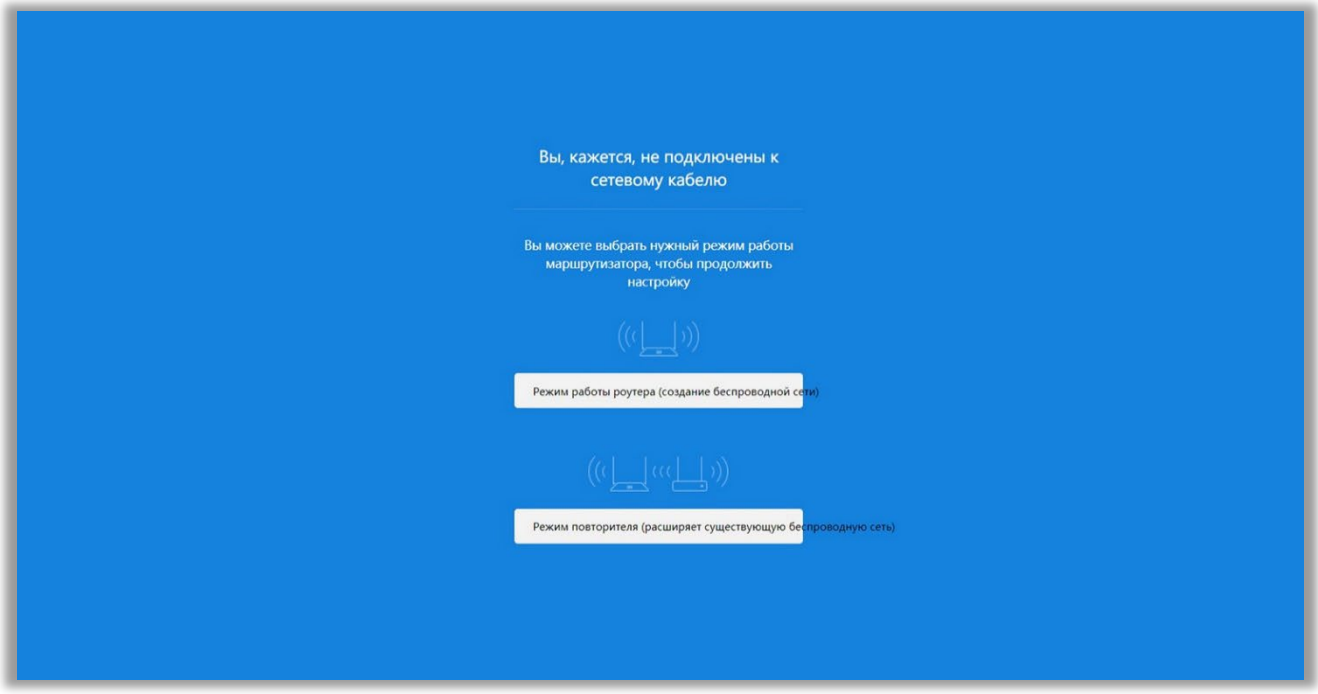

*Изображение 7* 

5. Задайте имя Wi-Fi сети и пароль к ней. Пароль должен содержать как минимум 8 символов. Нажмите кнопку **«Следующий шаг»** (изображение 8).

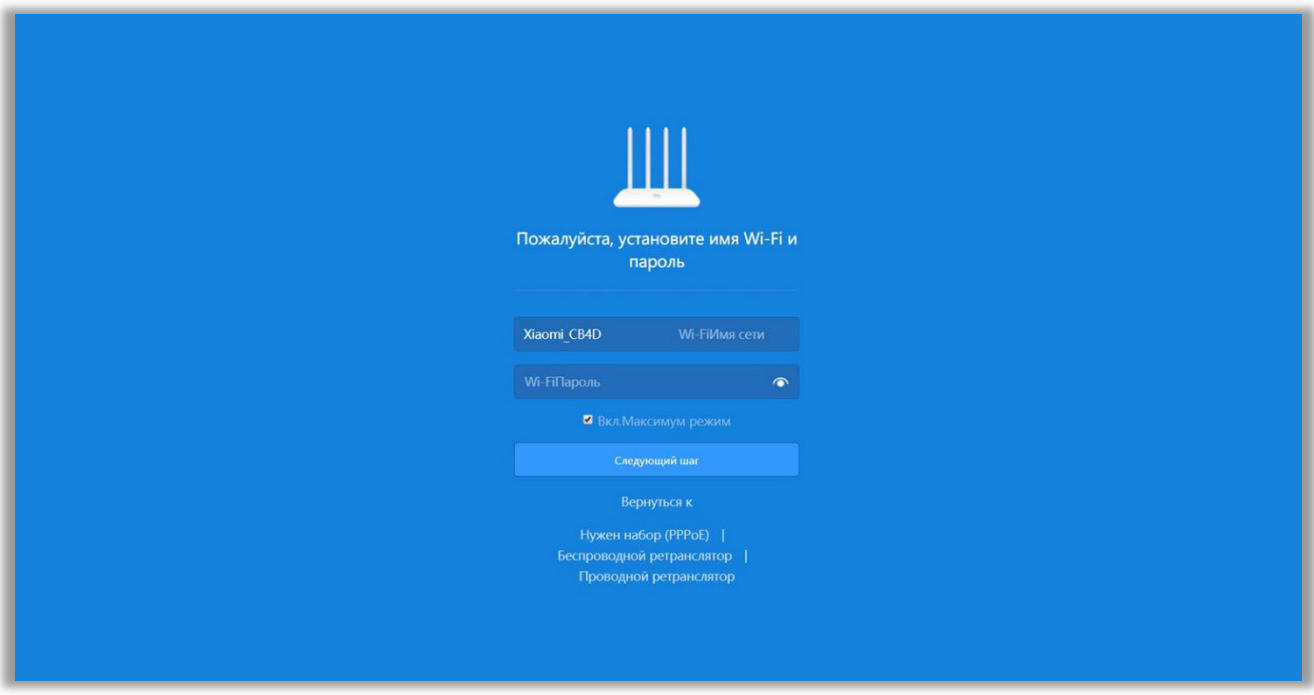

*Изображение 8* 

6. В следующем окне устанавливается административный пароль, который защищает настройки роутера. В дальнейшем его нужно будет указывать при входе в настройки маршрутизатора. Если вы хотите, чтобы пароль от роутера совпадал с паролем от Wi-Fi сети, то поставьте соответствующую галочку (изображение 9). Нажмите кнопку **«Конфигурация завершена»**.

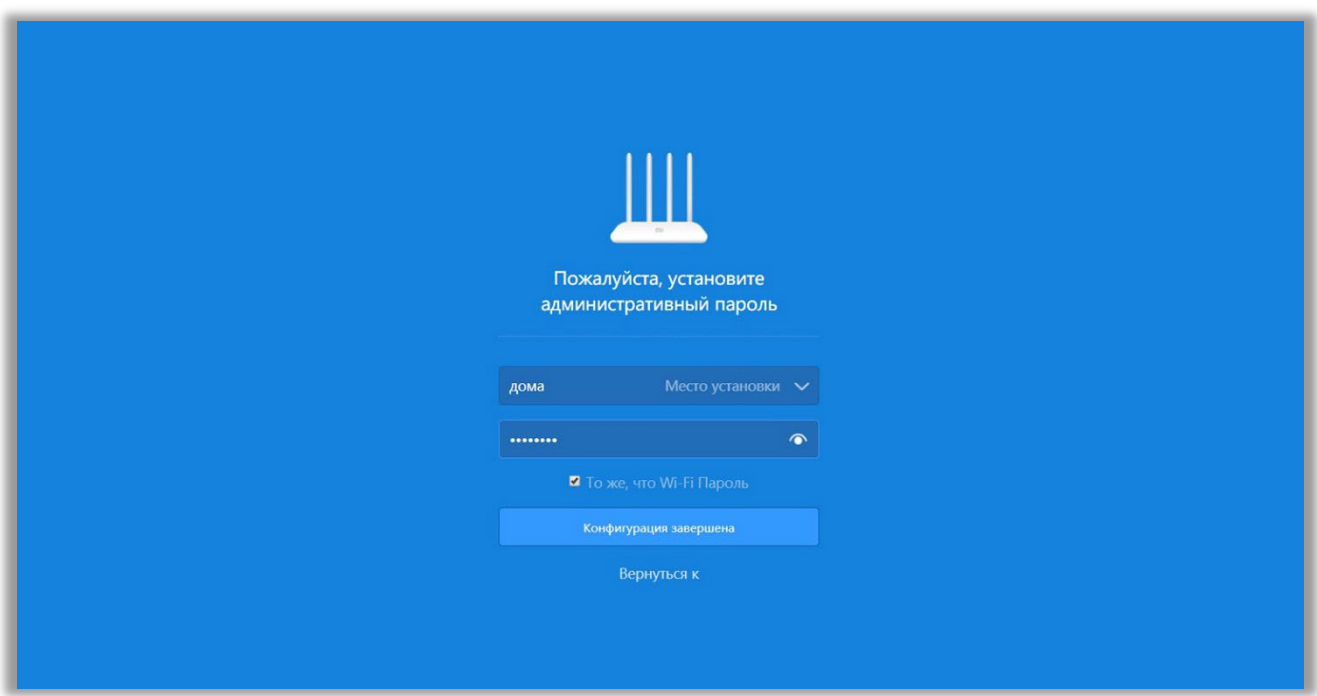

*Изображение 9* 

7. Откроется окно с указанием частоты создаваемой Wi-Fi сети (изображение 10).

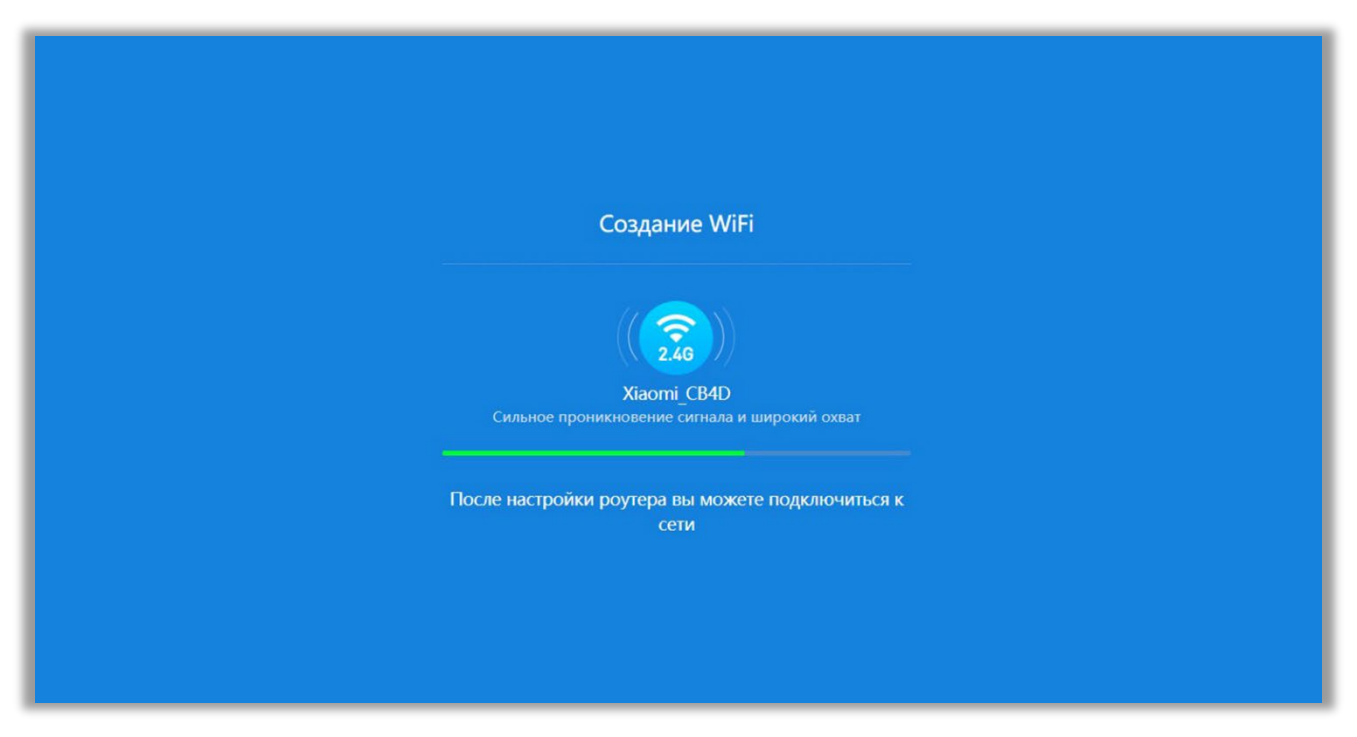

*Изображение 10*

8. Дождитесь заполнения прогресс-бара. Откроется окно завершения настройки с соответствующим уведомлением. В списке доступных подключений появится беспроводная сеть с именем, которое вы задали в процессе настройки. Подключитесь к этой сети, используя установленный пароль. Нажмите кнопку **«Следующий шаг»** (изображение 11).

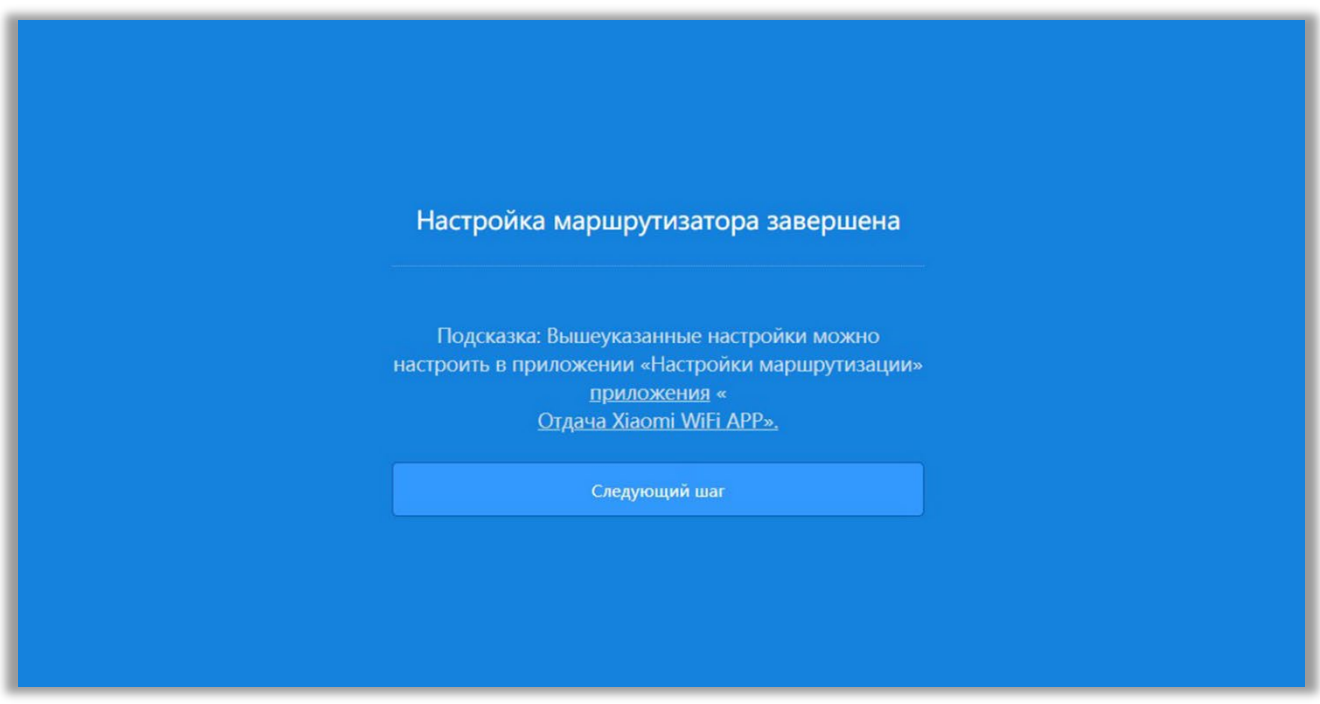

*Изображение 11*

9. Откроется окно с QR-кодом установки мобильного приложения для управления маршрутизаторами Xiaomi. Нажмите кнопку **«Начать онлайн»** (изображение 12).

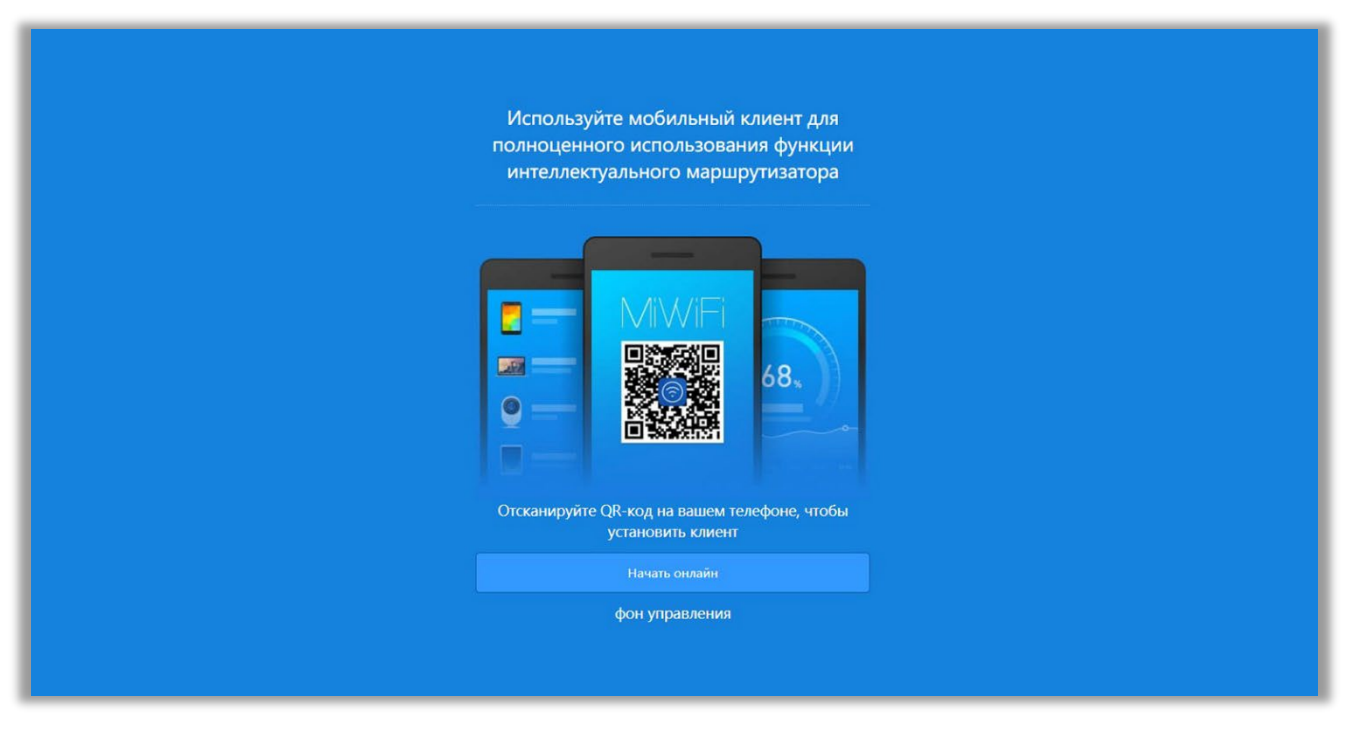

*Изображение 12* 

10. Откроется окно с сообщением о проблеме с сетевым подключением. Нажмите кнопку **«Немедленная диагностика сети»** (изображение 13).

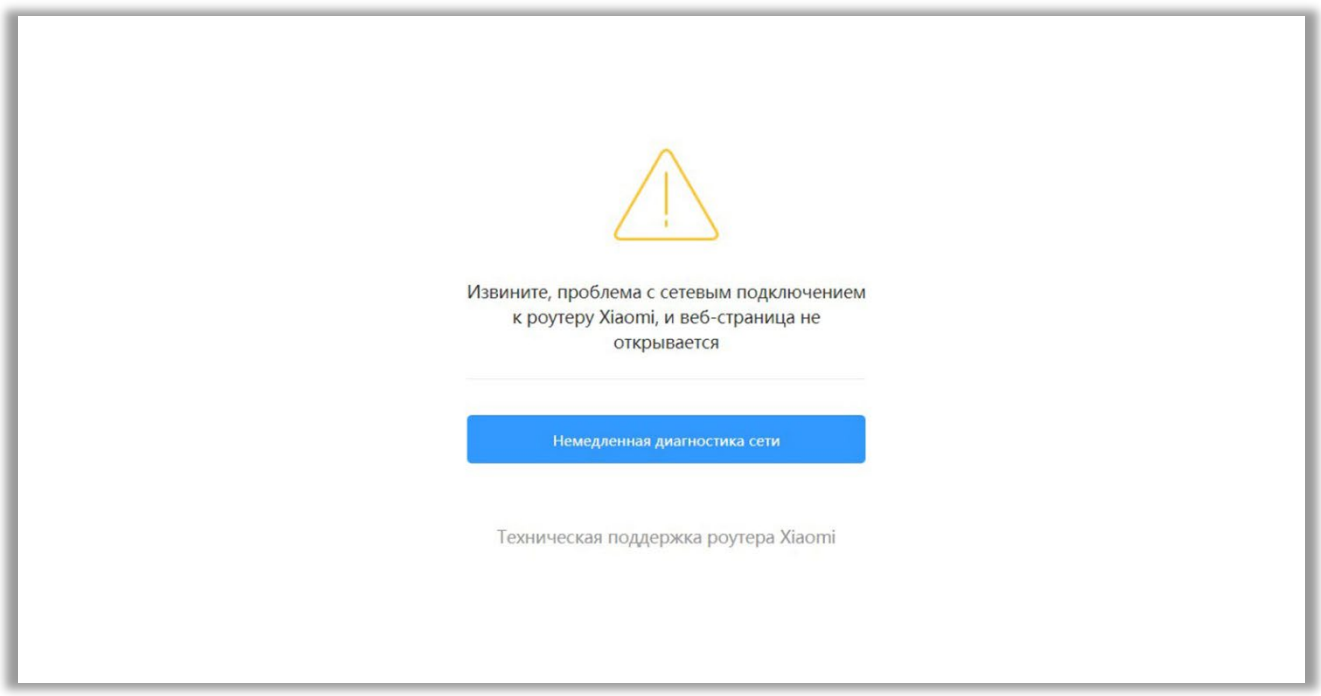

*Изображение 13* 

11. В открывшемся окне перейдите на вкладку **«Настройки»** (изображение 14).

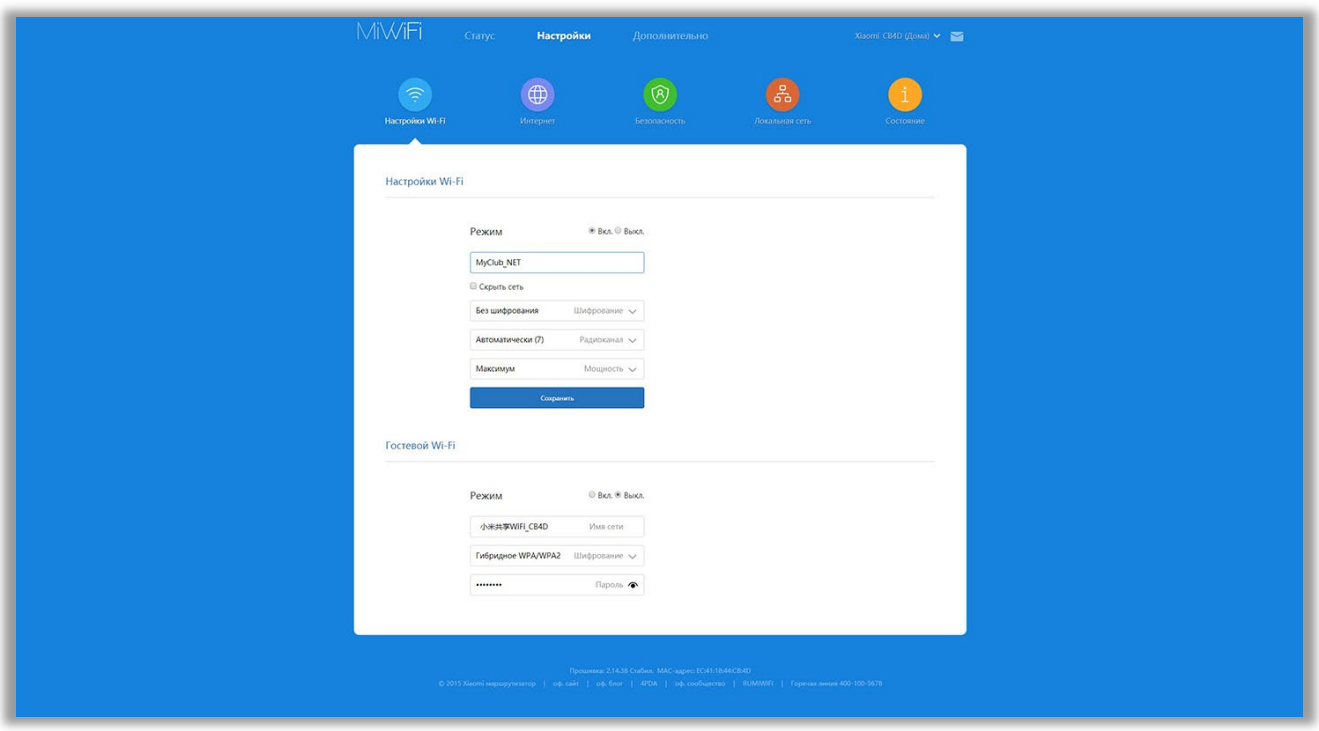

*Изображение 14* 

12. Заполните имеющиеся поля. По умолчанию в лазертаг-комплекты поколения X-generation установлены следующие параметры:

Имя сети: LASERWAR\_NET Шифрование: без шифрования Пароль: без пароля

По желанию вы можете задать своё, индивидуальное имя сети. В этом случае не забудьте сменить настройки тагеров. Подробнее об этом читайте в **подпункте 4.2 «Настройка сети»** Руководства.

Нажмите кнопку **«Сохранить»**, подтвердите внесение изменений. Роутер перезагрузится. Подключитесь к созданной Wi-Fi сети, запустите LASERWAR онлайнконфигуратор.

#### <span id="page-17-0"></span>**4. Работа с разделами LASERWAR онлайн-конфигуратора**

## **4.1. Раздел «Новости»**

<span id="page-17-1"></span>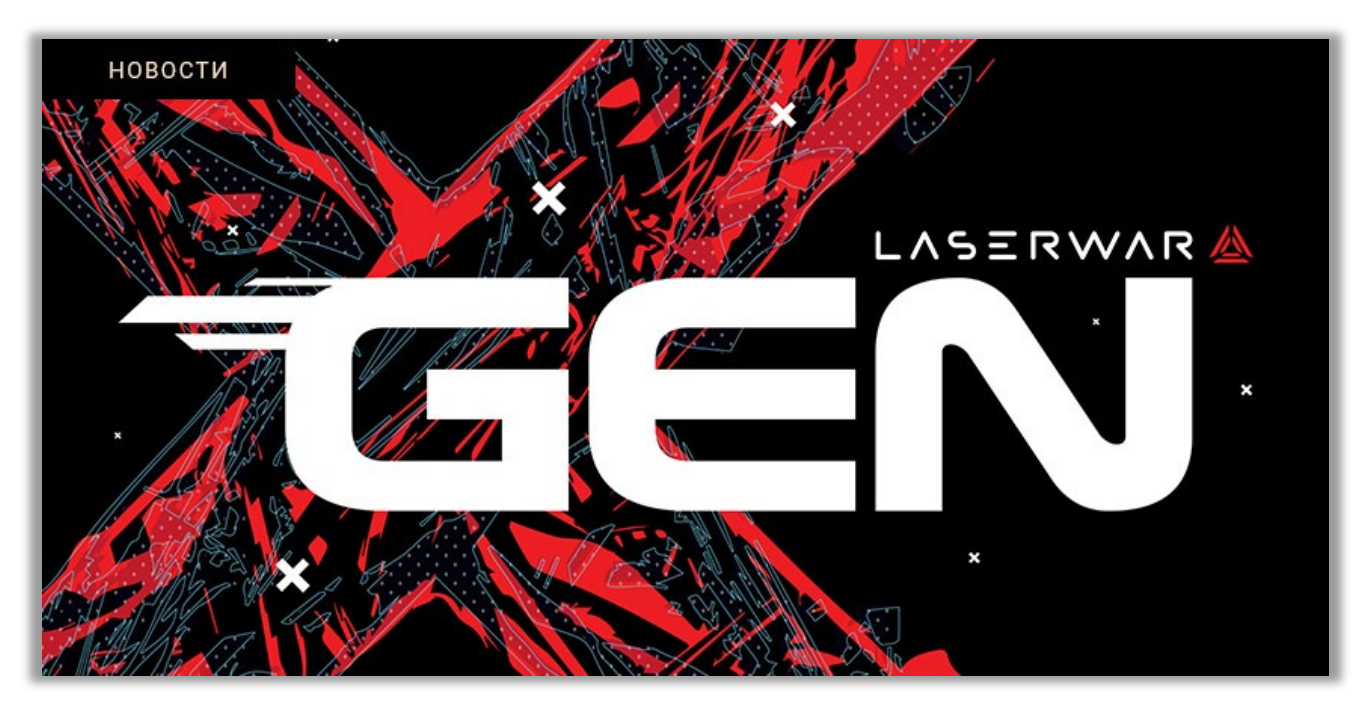

Раздел «Новости» позволяет при наличии подключения к Интернету перейти на сайт *<https://laserwar.ru/>*, где содержится актуальная информация о последних событиях в мире внеаренного лазертага – новости, анонсы, обзоры, разнообразные фото- и видеоматериалы.

#### **4.2. Раздел «Настройка сети»**

<span id="page-17-2"></span>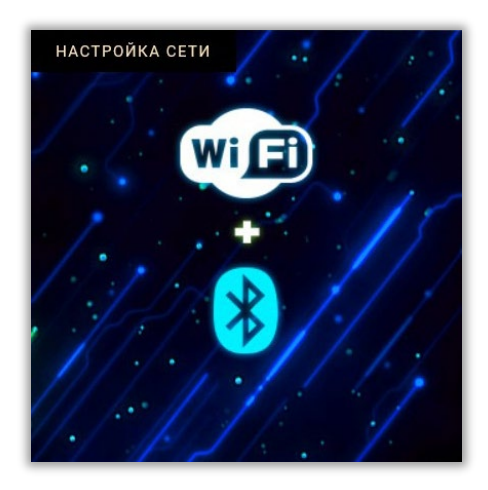

Раздел **«Настройка сети»** предназначен для изменения параметров Wi-Fi сети, к которой подключается лазертаг-оборудование.

В случае если вы изменили название сети на индивидуальное, вам потребуется Bluetooth-адаптер 4.0<br>BLE. Вы можете использовать Bluetooth-адаптер. Bluetooth-адаптер, встроенный в ваш ПК (ноутбук, планшет), либо, при отсутствии такового, приобрести адаптер в компании «LASERWAR» или в любом магазине компьютерной техники.

Откройте раздел **«Настройка сети»**, нажав на одноимённую иконку в центральной части главного окна LASERWAR онлайн-конфигуратора.

Главное окно раздела **«Настройка сети»** представлено на изображении 15.

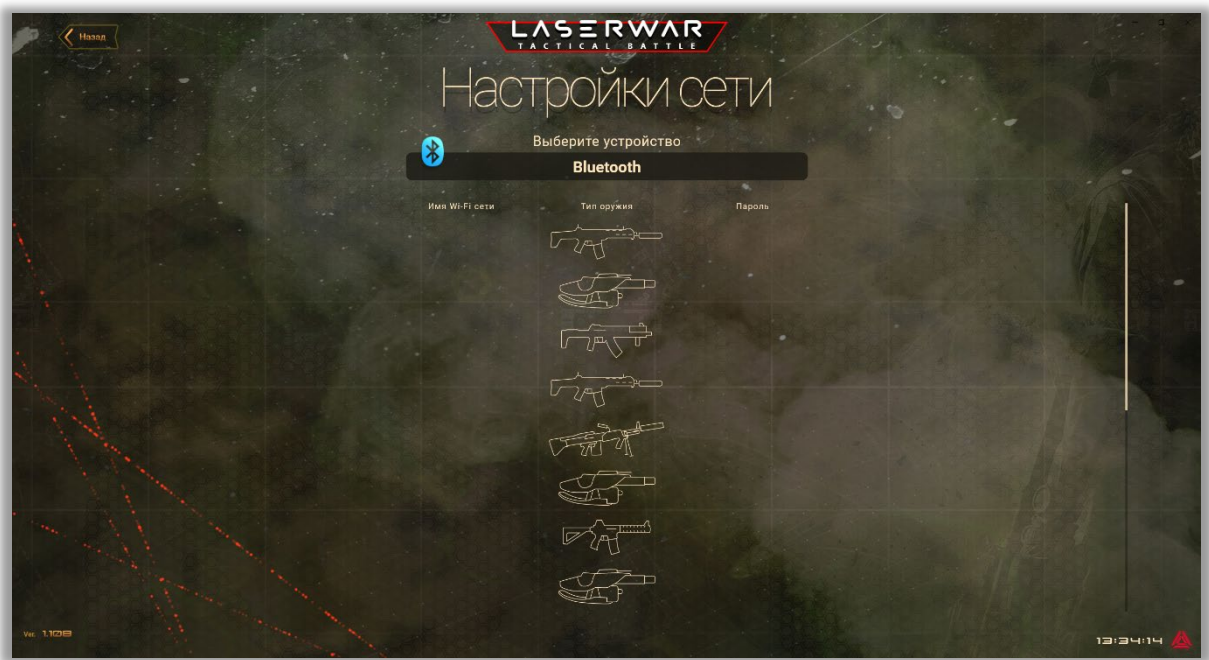

*Изображение 15*

В центральной части окна расположено поле выбора Bluetooth-адаптера для соединения с лазертаг-оборудованием, а ниже – перечень подключённых игровых комплектов. Для каждого из тагеров укажите имя и пароль Wi-Fi сети, которые вы использовали при настройке роутера, и нажмите кнопку **«Сохранить»**. Обращаем ваше внимание на то, что при считывании с игровых комплектов настроек сети пароли не отображаются, даже если они установлены.

#### **4.3. Раздел «ТТХ оружия»**

<span id="page-18-0"></span>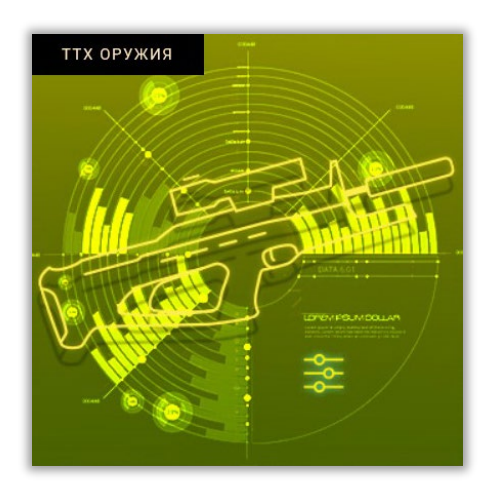

Раздел **«ТТХ оружия»** предназначен для просмотра параметров лазертаг-оборудования, изменения и записи откорректированных настроек, а также для обновления прошивки тагеров и Wi-Fi модулей.

Для работы с разделом необходимо включить лазертагоборудование.

Чтобы открыть раздел, нажмите на иконку **«ТТХ оружия»** в центральной части главного окна приложения.

Главное окно раздела представлено на изображении 16.

| Назад    |                      |                 | <b>LASERWAR</b>                                  |                                      |                                  |          |
|----------|----------------------|-----------------|--------------------------------------------------|--------------------------------------|----------------------------------|----------|
|          |                      |                 | Настройки                                        |                                      |                                  |          |
|          |                      | WiFi: 10.2.19.0 | $\blacktriangleleft$<br><b>VERSION: 10.3.5.1</b> | Knacc<br><b>ТЕРМИНАТОР</b><br>Пресет | <b>SNA0996C</b><br>Имя<br>MP-514 |          |
|          | ◯ Bce $\otimes$ 1/10 |                 |                                                  | Из ружья                             | По умолчанию<br>Сохранить        |          |
|          | ⊍                    | $\overline{7}$  | ID игрока                                        | 10                                   | Количество обойм                 |          |
|          |                      |                 | Команда                                          | 30 <sub>o</sub>                      | Патронов в обойме                |          |
|          | <b>MP-514</b>        | 100             | Очки здоровья                                    | 30 <sub>2</sub>                      | Выстрелов в очереди              |          |
|          |                      | Выкл            | Дружественный огонь                              | 500                                  | Скорострельность, выстр./мин.    |          |
|          | <b>M4A1</b>          | 00.7 S          | Время неуязвимости                               | 25                                   | Урон                             |          |
|          |                      | 00.8 S          | Время шока                                       | <b>03 S</b>                          | Время перезарядки, с             |          |
|          | <b>FN MINIMI</b>     | Выкл            | Время регенерации                                | Выкл                                 | Автоматическая перезарядка       |          |
|          |                      | Выкл            | Время автовоскрешения                            | 10                                   | Коэффициент перегрева ствола     |          |
|          | PTIK-C               | Выкл            | Интервал кровотечения                            |                                      | Мощность ИК-выстрела [42%]       |          |
|          |                      | Выкл            | Боезапас при возрождении                         | Вкл                                  | Режим глушителя                  |          |
|          | <b>M4A3</b>          | Выкл            | Режим "Вампира"                                  | 1H:00 M:00 S                         | Время простоя                    |          |
|          |                      |                 | Яркость фонового свечения Выкл                   | Выкл                                 | Режим вибрации                   |          |
|          | <b>HITMAN</b>        | Цвет команды    | Цвет свечения при ранении                        | Вкл                                  | Подсветка OLED дисплея           |          |
|          |                      |                 |                                                  |                                      | Громкость выстрелов [6%]         |          |
|          | <b>AKC 74Y</b>       |                 |                                                  |                                      |                                  |          |
| Ver. 192 |                      |                 | <b>APPLY</b>                                     |                                      |                                  | 12:04:09 |

*Изображение 16*

В левой части окна представлен список подключённых комплектов лазертагоборудования. Чтобы просмотреть или изменить параметры того или иного игрока, нажмите на его аватар. При этом он отобразится в верхней части окна, а рядом с ним –

уровень сигнала подключения тагера  $\mathbf{M}$  и заряд повязки

Для корректной работы и своевременного выявления ошибок с подключёнными к LASERWAR онлайн-конфигуратору игровыми комплектами X-generation в приложении предусмотрен ряд индикаторов, которые отображаются слева от аватара игрока. Рассмотрим их:

$$
\bigcirc \hspace{-3.5mm} \bigcirc
$$

отсутствует связь между тагером и повязкой/шлемом/жилетом.

 $\tilde{z}$ 

отсутствует связь между LASERWAR онлайн-конфигуратором и тагером.

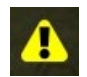

низкий заряд аккумулятора тагера или повязки/шлема/жилета.

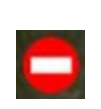

тагер не ответил на команду «Запустить игру» или «Остановить игру».

В правой части окна располагается иконка оружия, которая будет использоваться в игровой статистике. Чтобы поменять иконку, нажимайте кнопки **«Влево»** и **«Вправо»** 

рядом с типом оружия. При этом изменится и параметр **«Класс»**. Также вы можете задать **«Имя»** тагера.

В верхней части окна отображены версия прошивки Wi-Fi X-Core модуля Wi-Fi X-Core модуля WiFi: 10.2.19.0, версия прошивки оборудования VERSION: 10.3.5.1, уникальный серийный номер тагера SNA0996C (серийный номер помогает отслеживать всю историю работы (серийный номер помогает отслеживать всю историю работы лазертаг-оборудования с момента покупки).

Чтобы обновить прошивку тагера или Wi-Fi X-Core модуля, нажмите кнопку **«Загрузить»** , в открывшемся окне укажите путь к каталогу с файлом прошивки в формате \*.json. Процесс обновления займёт около минуты.

Рядом с кнопкой «Загрузить» размещена кнопка обратной связи **(1)**, при нажатии

на которую тагер, выделенный в списке галочкой  $\sum_{n=1}^{\infty}$  издаст звуковой сигнал. Чтобы настроить параметры персонажа, заполните поля в центральной части окна.

- **ID игрока** и идентификатор игрового комплекта. Чтобы статистика считывалась корректно, ID каждого игрока обязательно должен быть уникальным. Допустимый диапазон для выбора идентификатора составляет 0 - 126. Идентификатор используется для подсчёта статистики и должен быть уникален для всех игровых комплектов. Если ID игровых комплектов совпадают, они не смогут поражать друг друга, поэтому при записи параметра в несколько тагеров одновременно ID каждого нового комплекта автоматически увеличивается на 1.
- **Команда** Цвет команды. Цвет изменяется при каждом нажатии на него. Для выбора доступны четыре цвета: жёлтый, зелёный, красный, синий.
- **Очки здоровья** Количество единиц здоровья. Параметр устанавливается в диапазоне от 1 до 999.
- **Дружественный огонь** Возможность поражения игроков своей команды. Если режим «Дружественный огонь» активирован, при выстреле по игроку из своей команды вы нанесёте ему урон, заданный в одноимённом поле. Мы рекомендуем играть в лазертаг без активации дружественного огня. Но если Вы заинтересованы в реалистичности боя, тогда активируйте данную функцию.
- **Время неуязвимости** Период времени, в течение которого раненый игрок не может быть поражён повторно. Параметр устанавливается в диапазоне от «Выкл» до 30 секунд.
- **Время шока** Период времени, в течение которого поражённый игрок не вести стрельбу. Параметр устанавливается в диапазоне от «Выкл» до 1 минуты и 5 секунд. Шок на протяжении всего времени действия сопровождается вибрацией и свечением светодиодов на датчиках поражения игрока.
- **Время регенерации** Если этот параметр включён, игрок восстанавливает 10 единиц здоровья за выбранный интервал времени без использования аптечки, пока здоровье не достигнет 100%. Параметр устанавливается в диапазоне от «Выкл» до 4 минут и 15 секунд.

**Время автовоскрешения** Время, по истечении которого у виртуально убитого игрока полностью восстанавливаются очки здоровья. Параметр устанавливается в диапазоне от «Выкл» до 18 часов, 12 минут и 14 секунд. **Интервал кровотечения** «Кровотечение» — это специальный режим, при котором игрок, получивший ранение, начинает терять очки здоровья. «Кровотечение» открывается, когда игрока, на которого после ранения действует неуязвимость, поразили как минимум двое игроков из команды соперника. За счёт действующей неуязвимости урон засчитан не будет, однако поражённый игрок вскоре начнёт терять очки здоровья. Наносимый «Кровотечением» урон является переменной Первоначально установленного параметра «Урон». Каждое последующее срабатывание будет наносить на 1 урона меньше. Кровотечение прекращается в трёх случаях: - виртуальная смерть игрока; - снижение урона от «Кровотечения» до нуля; - лечение «Кровотечения» командами «Новая игра», «Старт игры», «Медик», «Бинт», «Реанимация». Интервал кровотечения - частота, при которой игрок с<br>кровотечением теряет очки здоровья. Параметр кровотечением устанавливается в диапазоне от «Выкл» до 4 минут и 15 секунд. **Боезапас при возрождении** Возможность автоматического восстановления боезапаса при реанимации. По умолчанию этот параметр отключён восстанавливается здоровье). **Режим «Вампира»** При активации режима игрок, у которого закончились очки здоровья, автоматически возрождается в команде соперника, который «убил» его. По умолчанию режим «Вампира» отключён. **Язык тагера** Используемый в тагере язык (влияет на звуковые эффекты с голосом и надписи, отображаемые на OLED-дисплее). По умолчанию доступны русский и английский языки. **Яркость фонового свечения** Яркость свечения светодиодов на<br>повязках/шлемах/жилетах. Параметр устанавливается повязках/шлемах/жилетах. перемещением бегунка, при этом в квадратных скобках указывается соответствующий процент яркости фонового свечения. При выборе значения «Выкл» яркость будет минимальной.

**Цвет свечения при ранении** Цвет свечения светодиодов на повязках/шлемах/жилетах при поражении игрока. Возможные значения: цвет команды (значение по умолчанию), зелёный, аква (голубой), синий, перванш (фиолетовый), лайм (светло-зелёный), красный, оранжевый, жёлтый.

Чтобы настроить параметры тагера, заполните поля в правой части окна либо выберите один из представленных **«Пресетов»**. В выпадающем окне **«Пресеты»** вы можете просмотреть параметры готовых настроек ТТХ девяти различных игровых персонажей, скорректировать их и даже создать собственные. Это позволит оперативно изменять все тактико-технические характеристики игровых комплектов.

- **Количество обойм** Количество запасных магазинов. Параметр устанавливается в диапазоне от 0 до 255.
- **Патронов в обойме** Количество патронов в одном магазине. Рекомендуется использовать значения, соответствующие реальным тактикотехническим характеристикам выбранного класса оружия. Параметр устанавливается в диапазоне от 0 до 65535.
- **Выстрелов в очереди** Количество выстрелов при однократном длительном нажатии на спусковой крючок. Параметр устанавливается в диапазоне от 1 до 255.
- **Скорострельность выстр./мин.** Способность тагера производить установленное количество выстрелов за одну минуту. Рекомендуется использовать значения,<br>
соответствующие и реальным сактико-техническим реальным тактико-техническим<br>выбранного класса оружия. Параметр характеристикам устанавливается в диапазоне от 20 до 990 выстрелов в минуту.
- **Урон** Количество урона (в единицах здоровья), наносимого тагером при поражении противника. Параметр устанавливается в диапазоне от 1 до 100.
- **Время перезарядки, с** Количество времени, которое уходит на восстановление патронов в магазине до максимума. Параметр устанавливается в диапазоне от 1 секунды до 4 минут и 15 секунд.
- **Автоматическая перезарядка** При активации режима тагер будет инициировать процесс перезарядки, как только в магазине закончатся патроны. По умолчанию данный параметр отключён.
- **Коэффициент перегрева ствола** «Температура ствола» в тагере изначально равна нулю, с каждым выстрелом она увеличивается на 1, но каждые 333 миллисекунды уменьшается на 1. При достижении значения, указанного в параметре «Коэффициент перегрева ствола», тагер сделает один не наносящий урона выстрел с приглушённым звуком и сымитирует перегрев на 10 секунд. На тагерах с OLED-дисплеями отобразится соответствующее предупреждение. Параметр устанавливается в диапазоне от «Выкл» до 255.
- **Мощность ИКвыстрела** Параметр, отвечающий за «дальность» выстрела тагера. Чем больше значение, тем выше дальность, но и рикошеты усиливаются. Вероятность рикошетов зависит также от яркости освещения, попадающего на датчики, и от наличия отражающей поверхности. Параметр устанавливается в диапазоне от 1 до 100%.

Соотношение мощности, дальности ИК-выстрела и рикошетов для оборудования X-generation (оптическая система «ParallaX», штурмовая винтовка):

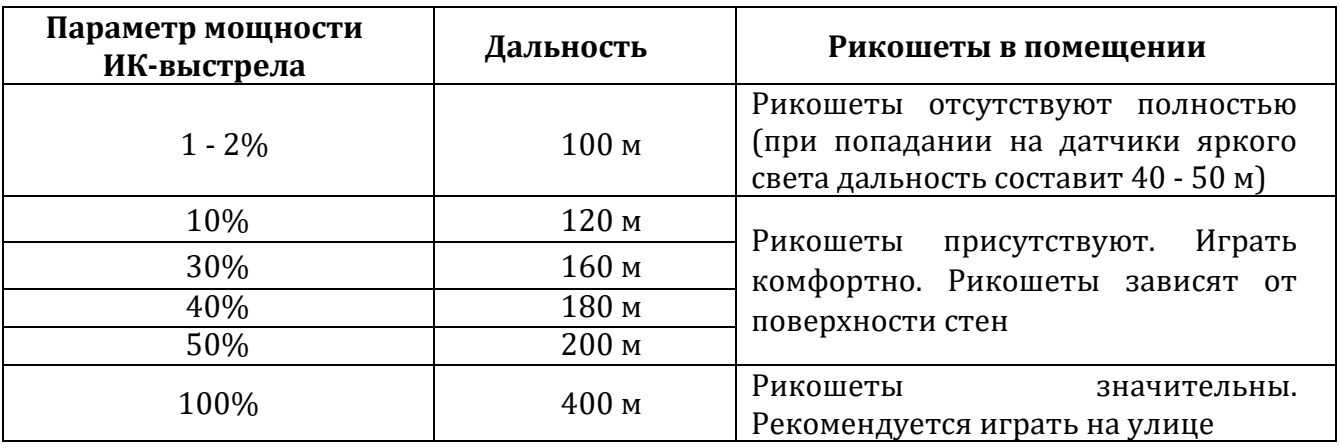

**Режим глушителя** При активации параметра звук выстрела тагера становится приглушённым. В противном случае звук выстрела будет стандартным.

- **Время простоя** Время бездействия игрового комплекта, по истечении которого тагер издаст звуковой сигнал. Параметр устанавливается в диапазоне от «Выкл» до 4 часов и 15 минут.
- **Режим вибрации** Режим вибрации лазертаг-оборудования при наступлении игровых событий. В тагере должна быть установлена система Feedback. Возможные значения: «На выстрелы» – вибрация срабатывает при выстреле из тагера; «На события» – вибрация срабатывает при поражении игрока;<br>«Все эффекты» – вибрация срабатывает в любом эффекты» - вибрация срабатывает в любом из вышеперечисленных случаев; «Выкл» – вибрация не срабатывает.

**Подсветка OLED дисплея** При активации параметра OLED-дисплей в тагерах включён постоянно. В противном случае OLED-дисплей отключится в момент установления связи тагера с повязкой/шлемом/жилетом.

**Громкость выстрелов** Громкость выстрелов оборудования в процентах от максимальной. Параметр устанавливается перемещением бегунка, при этом в квадратных скобках указывается соответствующий процент громкости. Параметр устанавливается в диапазоне от «Выкл» до 100%. Громкость звука не рекомендуется завышать, чтобы динамики прослужили дольше: оптимальное значение – 70%.

**Громкость событий** Громкость звукового сопровождения игровых событий в процентах от максимальной. Параметр устанавливается **устанавливается** перемещением бегунка, при этом в квадратных скобках указывается соответствующий процент громкости. Параметр устанавливается в диапазоне от «Выкл» до 100%. Громкость звука не рекомендуется завышать, чтобы динамики прослужили дольше: оптимальное значение – 70%.

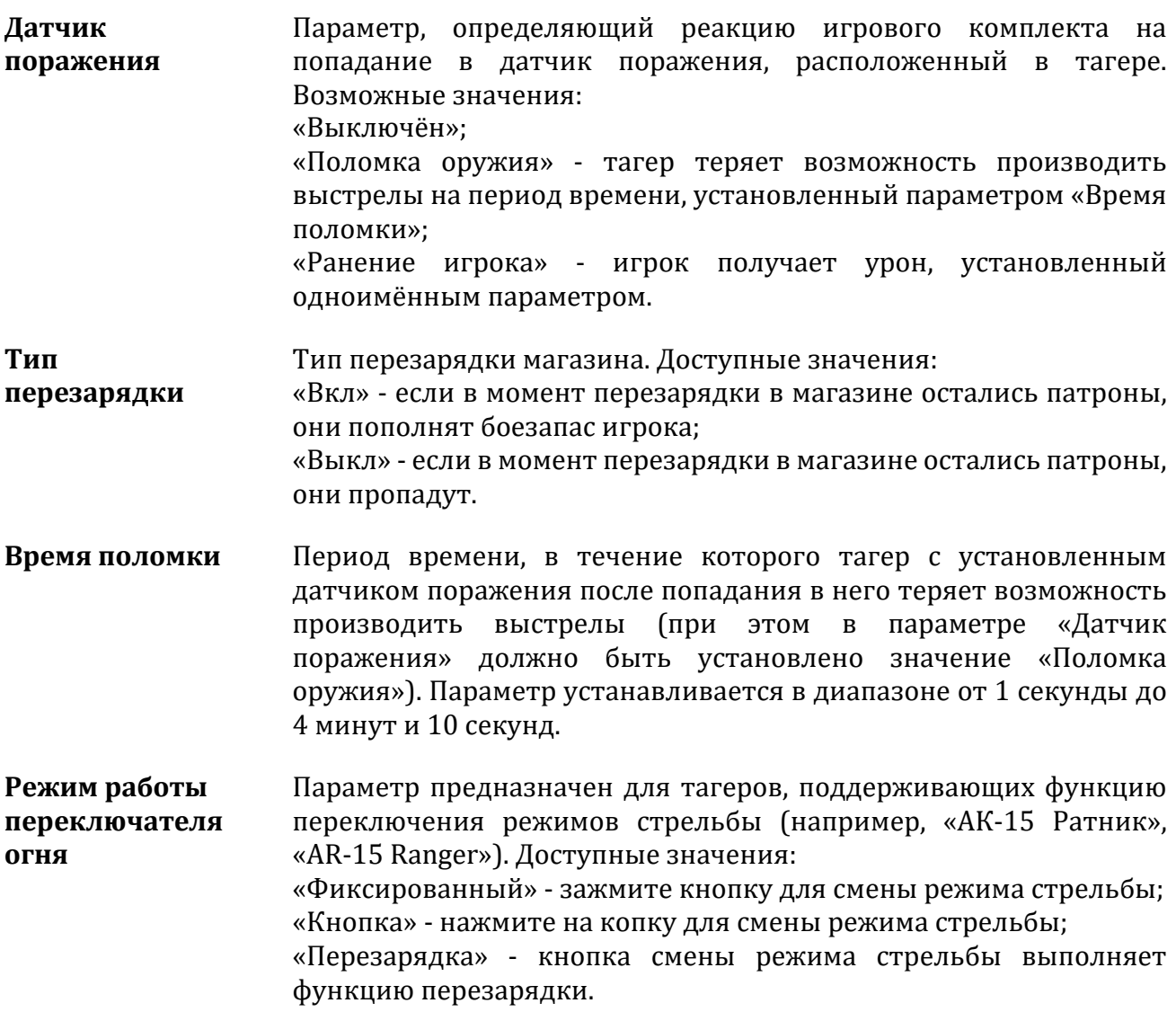

После того, как установите все параметры, нажмите кнопку **«Apply»**, чтобы записать изменения в тагеры.

#### **4.4. Раздел «База игроков»**

<span id="page-25-0"></span>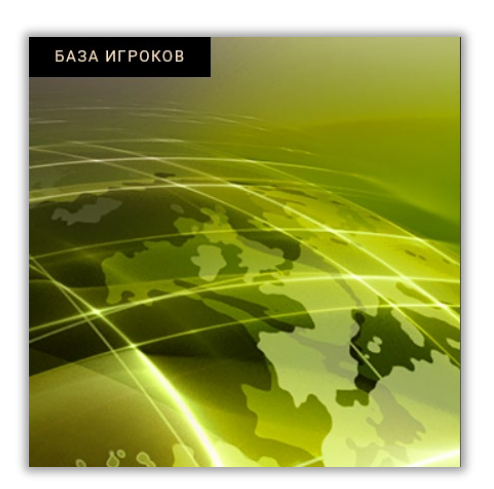

Раздел **«База игроков»** позволяет вести учёт клиентов клуба, а также со временем накапливать статистику каждого игрока за период времени его игры в данном клубе.

Чтобы добавить нового клиента в «Базу игроков», необходимо ввести номер его Ф.И.О., дату рождения, проживания, электронной почты.

Также игроков в базу можно добавлять в окне предстартового лобби.

#### **4.5. Раздел «Cybertag»**

<span id="page-25-1"></span>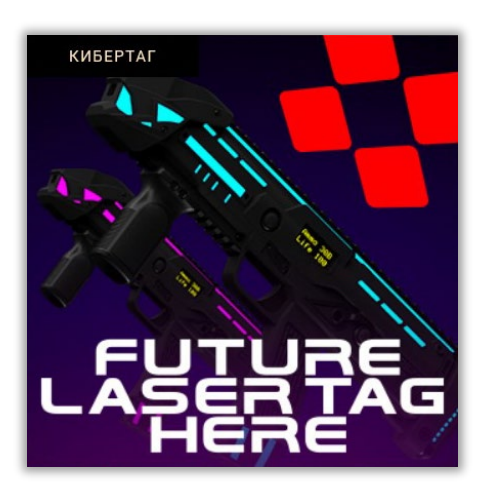

Раздел **«Cybertag»** позволяет при наличии подключения к Интернету перейти на сайт *<https://laserarena.ru/>*, где содержится актуальная информация о последних событиях в мире аренного лазертага – новости, анонсы, обзоры, разнообразные фото- и видеоматериалы.

#### **4.6. Раздел «Звуки»**

<span id="page-26-0"></span>В разделе «Звуки» Вы можете ознакомиться со стандартными звуковыми эффектами, используемыми в лазертаг-оборудовании «LASERWAR», а также записать в тагеры собственные звуки.

Чтобы открыть раздел, нажмите на иконку **«Звуки»**  в центральной части главного окна приложения.

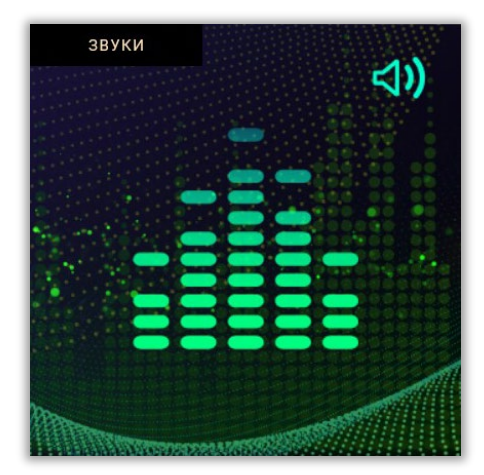

Главное окно раздела представлено на изображении 17.

| Назад     |              |                           | <b>LASERWAR</b>                   |                |                                            |                  |                               |  |
|-----------|--------------|---------------------------|-----------------------------------|----------------|--------------------------------------------|------------------|-------------------------------|--|
|           |              | • Запись звуков           |                                   |                | Пакет звуков<br>Штурмовик (Спецназ Россия) |                  |                               |  |
|           | $\odot$      | N Название                | Описание                          | Размер         | Длительность                               |                  |                               |  |
|           | $\odot$<br>▶ | 01 01sndNewGame.wav       | Новая игра                        | 23 90 KG       | 2.23c                                      | $\triangleright$ |                               |  |
|           | ☑            | 02 - 02sndStartGame.wav   | Новая игра с задержкой старта     | 24.56 KG       | 2.30<                                      | ⊳                |                               |  |
|           | ☑            | 03 03sndTimeOver.wav      | Конец времени раунда              | 23.14 KB       | 2.16 <sub>C</sub>                          | ⊳                |                               |  |
|           | ☑            | 04 04sndSpecialForces.wav | Пресет «Штурмовик»                | 21.96 Kb       | 2.04c                                      | ⊳                |                               |  |
|           | ☑            | 05 05sndBlood.wav         | Начало кровотечения               | 43.28 KG       | 4.02 c                                     | ₿                |                               |  |
|           | ☑            | 06 O6sndFire.wav          | Выстрел                           | 8.31 KG        | 0.79c                                      | $\triangleright$ |                               |  |
|           | ☑            | 07 07sndSilentFire.wav    | Выстрел с глушителем              | 2.45 KB        | 0.23c                                      | $\triangleright$ |                               |  |
|           | ☑            | 08 08sndHolFire.wav       | Оружие повреждено/перегрев ствола | 17.55 KB       | 1.65 <sub>c</sub>                          | ₿                |                               |  |
|           | ☑            | 09 09sndMisfire.wav       | Нет патронов в магазине           | 3.89 Kb        | 0.37 <sub>c</sub>                          | $\mapsto$        |                               |  |
|           | ☑            | 10 10sndMiss.wav          | Пролетающая мимо пуля             | <b>4.48 KG</b> | 0.42c                                      | B                |                               |  |
|           | ☑            | 11 11sndFiringMode.wav    | Выбор режима стрельбы             | 4.66 KG        | 0.44c                                      | $\triangleright$ |                               |  |
|           | ☑            | 12 12sndStartReload.wav   | Начало процесса перезарядки       | 22.71 KB       | 2.11 <sub>c</sub>                          | $\triangleright$ |                               |  |
|           | ☑            | 13 13sndEndReload.wav     | Окончание процесса перезарядки    | 3.75 KB        | 0.35 c                                     | ₿                |                               |  |
|           | ☑            | 14 14sndLastClip.wav      | Последний магазин                 | 21.70 Kb       | 2.02 <sub>c</sub>                          | B                |                               |  |
|           | ☑            | 15 15sndStuned.wav        | Шок                               | 15.02 KG       | 1.39 <sub>c</sub>                          | ₿                |                               |  |
|           | ☑            | 16 16sndBleeding.wav      | Кровотечение                      | 24.05 KB       | 2.25c                                      | Þ                |                               |  |
|           | ☑<br>Þ       | 17 17sndHited.wav         | Ранение                           | 18.54 Kb       | 1.72c                                      | ₿                |                               |  |
| Ver. 1.82 |              |                           | <b>Next</b>                       |                |                                            |                  | $B: S \cup S \rightarrow P$ m |  |

*Изображение 17*

Во вкладке **«Пакет звуков»** представлено 10 различных пресетов как на русском, так и на английском языках. Выберите необходимый вам набор звуков и нажмите кнопку **«Next»**. LASERWAR онлайн-конфигуратор произведёт поиск подключённых тагеров, они отобразятся в окне поиска. Выберите тагеры, в которых хотите поменять звуки. Нажмите **«Upload»**. Так как перезаписываются все звуки, этот процесс займёт примерно 3 - 5 минут для одного тагера.

Также вы сможете записать в тагеры собственные звуки. Для этого:

- 1. Нажмите кнопку **«Выбрать файл»** напротив того звука, который хотите заменить.
- 2. В открывшемся окне укажите путь к вашему звуковому файлу. Обращаем внимание на то, что загружаемый в LASERWAR онлайн-конфигуратор звуковой файл должен соответствовать следующим требованиям: .WAV; 11025 Hz; 8 bit; Mono.
- 3. Снимите галочки с тех звуков, перезапись которых не требуется.
- 4. Нажмите кнопку **«Next»**. LASERWAR онлайн-конфигуратор произведёт поиск подключённых тагеров, они отобразятся в окне поиска.
- 5. Выберите тагеры, в которых хотите поменять звуки. Нажмите **«Upload»**. Процесс записи займёт около 10 секунд на каждый файл.

Прошивки оборудования дают возможность заливать в тагер по очереди несколько звуковых пакетов на разных языках и выбирать, какой язык использовать. Пока поддерживается два языка – русский и английский. Сменить язык можно в разделе «ТТХ оружия» (параметр «Язык тагера»). После сохранения настройки тагер начнёт воспроизводить звуковой пакет, соответствующий установленному языку.

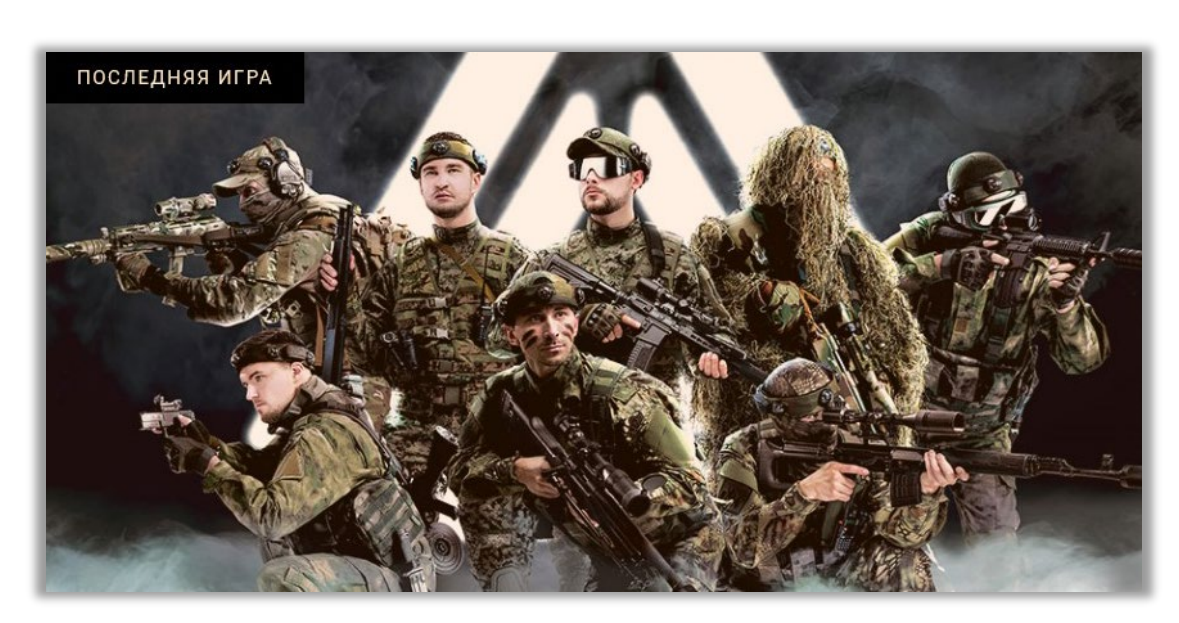

#### <span id="page-27-0"></span>**4.7. Раздел «Последняя игра»**

В разделе «Последняя игра» вы сможете ознакомиться со статистикой последней проведённой игры с возможностью её опубликования в социальных сетях «ВКонтакте» и «Facebook» или сохранения данных в PDF-файл на компьютер для дальнейшего распечатывания и раздачи игрокам.

Обращаем внимание на то, что информация в данном разделе обновляется после каждой проведённой игры и хранится до перезапуска LASERWAR онлайн-конфигуратора.

Общий вид главного окна раздела (после проведения игры) представлен на изображении 18.

|             | Hasan                                                                         |                                | LASERWAR          |                           |              |                           |                       |                                                       |                       |                            |                  |          |
|-------------|-------------------------------------------------------------------------------|--------------------------------|-------------------|---------------------------|--------------|---------------------------|-----------------------|-------------------------------------------------------|-----------------------|----------------------------|------------------|----------|
|             |                                                                               |                                |                   |                           |              |                           |                       |                                                       |                       |                            | <b>FI W D</b>    |          |
|             | Команда не выбрана                                                            | Очки                           | 呕<br>Очки         | ୫<br>Фраги                | ⊛<br>Смерти  | తి<br>Захваты             | Попадания             | $^{\circ}$<br>Ранения                                 | ◉<br>Точность         | 幽<br>Выстрелы              | 资<br>Лечения     |          |
|             | a da an dan d<br><b>АСТРОБОЙ</b>                                              | 89% 画<br><b>AK-74M</b>         | $\neg s$          | 12                        | п            | $\boldsymbol{\mathsf{z}}$ | ЧВ                    | ∍                                                     | ㅋ니                    | 65                         | $1\text{Z}$      |          |
|             | ID:119<br>$\overline{2}$<br><b>ПРОМЕТЕЙ</b>                                   | 71% 皿                          | 48                | 8                         | $\equiv$     | $\boldsymbol{\sigma}$     | $\equiv$              | $\mathbf{u}$                                          | 100                   | $\Box$                     | F                |          |
|             | <b>2222222</b><br>$3 \frac{M}{104}$ ID:1                                      | 88% <b>mm</b>                  | $\exists \exists$ | $\overline{\phantom{0}}$  | п            | $\boldsymbol{\omega}$     | 28                    | $\Rightarrow$                                         | Эe                    | 36                         | 13 <sup>13</sup> | $\equiv$ |
|             | 3333333<br>$\sim$ $\sim$<br><b>4 SMETA ID:11</b>                              | ⋍<br>83% 画<br>MP-514           | 29                | $\Rightarrow$             | $\mathbf{H}$ | $\boldsymbol{\omega}$     | 28                    | $1\Theta$                                             | <b>RE</b>             | $H\Omega$                  | $T \rightarrow$  |          |
|             | <b><i>BBBBBB</i></b><br><b>ID:125</b><br>5 <sub>N</sub><br><b>СВЕТЛЯЧОК</b>   | 92% 皿                          | $1\text{Z}$       | 5                         | ч            | $\boldsymbol{\sigma}$     | 28                    | $1\Theta$                                             | ᇃ                     | $\equiv$                   | 30               |          |
|             | $\mathbf{A}$<br>ID:14<br>$6\,$ $\overline{\phantom{1}}$<br>A<br><b>CAYPOH</b> | っ<br>23%                       | 6                 | 6                         | ч            | $\boldsymbol{\sigma}$     | 25                    | 1 <sup>5</sup>                                        | 48                    | 52                         | $\mathbf{H}$     |          |
|             | <b>3333333</b><br>ID:3<br>$\overline{7}$<br>ДЖОКЕР                            | ⊃<br><b>M7%</b> IIII<br>MP-514 | -2                | $\boldsymbol{\mathsf{z}}$ | $\mathbf{I}$ | $\boldsymbol{\omega}$     | $\boldsymbol{\omega}$ | ч                                                     | $\boldsymbol{\sigma}$ | $\boldsymbol{\omega}$      | T                |          |
|             | ID:42<br><b>8 ЖИЦНИК</b>                                                      | 79% IIII<br><b>HORNET</b>      | -2                | $\boldsymbol{\mathsf{z}}$ | п.           | ø                         | $\boldsymbol{\sigma}$ | ч                                                     | $\boldsymbol{\varpi}$ | $\boldsymbol{\mathcal{D}}$ | -1               |          |
|             | <b>TITTITI</b><br>$\frac{1}{2}$<br><b>МОЛНИЯ</b>                              | صم<br>83% 回<br>MP-512          | $\equiv$          | $\boldsymbol{\mathsf{z}}$ | n.           | $\boldsymbol{\sigma}$     | $\boldsymbol{\sigma}$ | 6                                                     | $\boldsymbol{\sigma}$ | $\boldsymbol{\sigma}$      | $\Rightarrow$    |          |
| Ver. 1.1(2) |                                                                               |                                |                   |                           |              |                           |                       | Включить автопрокрутку $\left\{ \right. \sim\right\}$ |                       |                            | 13:55:47         |          |

*Изображение 18*

Для каждого игрока указаны ID, никнейм, тип и имя оружия, уровень заряда аккумуляторов в повязке (шлеме или жилете) и тагере, качество Wi-Fi связи, цвет команды, количество достижений, полученных за время раунда, а также представлены следующие данные:

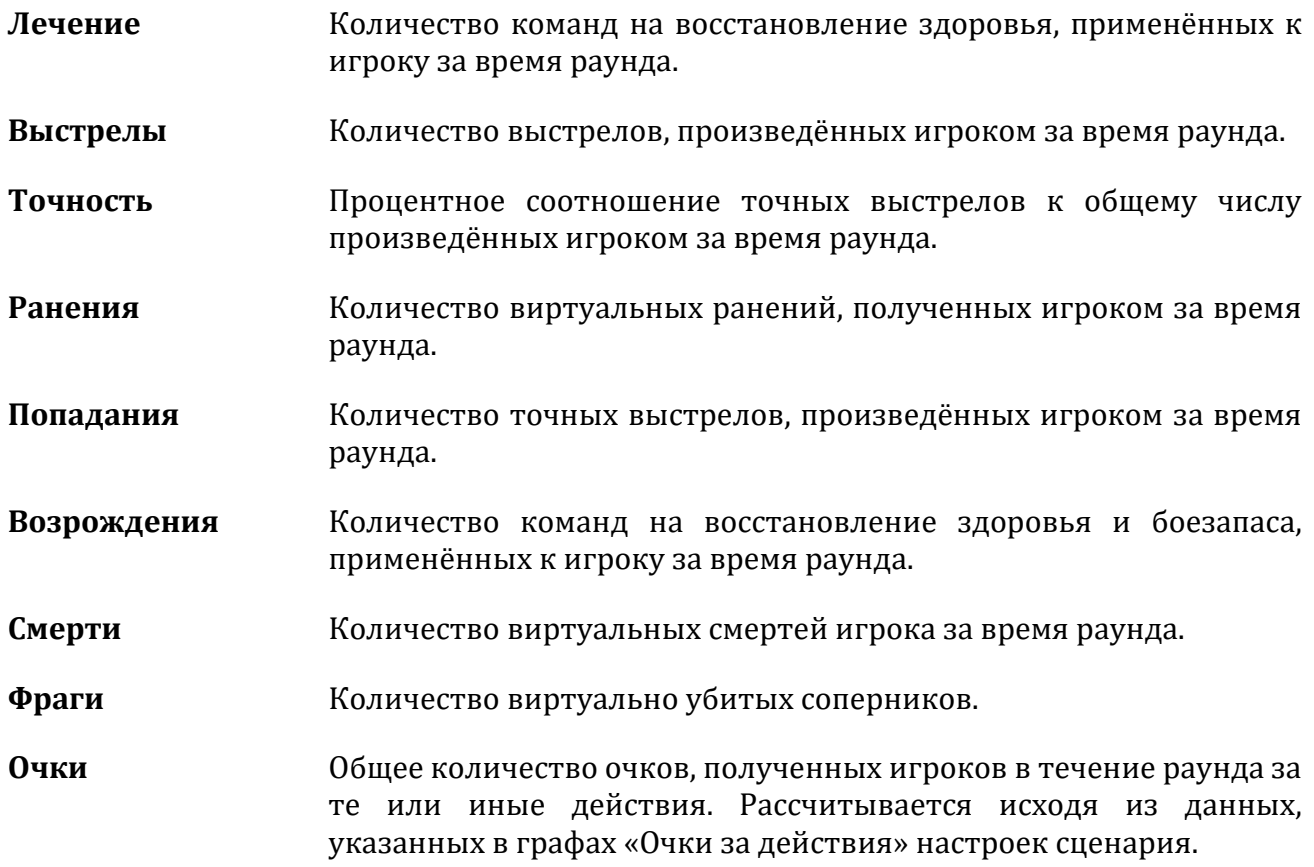

Вы можете отсортировать данные статистики как по цвету команды, так и по определённым параметрам.

Чтобы сформировать документ, содержащий статистику последней проведённой

игры, нажмите на кнопку **Ledi**, расположенную в верхней части главного окна раздела. Выберите имя PDF-файла и директорию для сохранения. В дальнейшем вы можете распечатать его и раздать копии всем принимавшим участие в игре.

После сохранения PDF-файл игровой статистики автоматически откроется программой по умолчанию, установленной для просмотра файлов данного типа на Вашем персональном компьютере. Файл содержит как командную статистику (изображения 19):

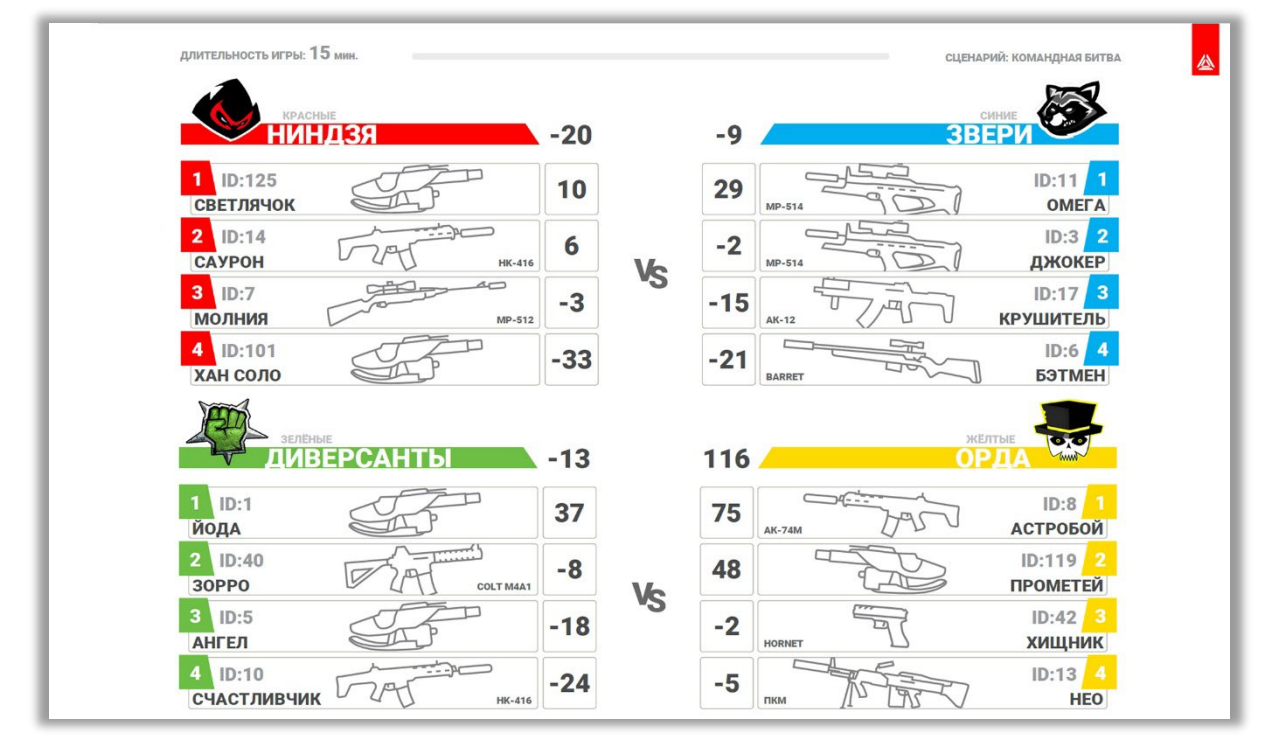

*Изображение 19* 

#### …так и индивидуальную (изображения 20, 21):

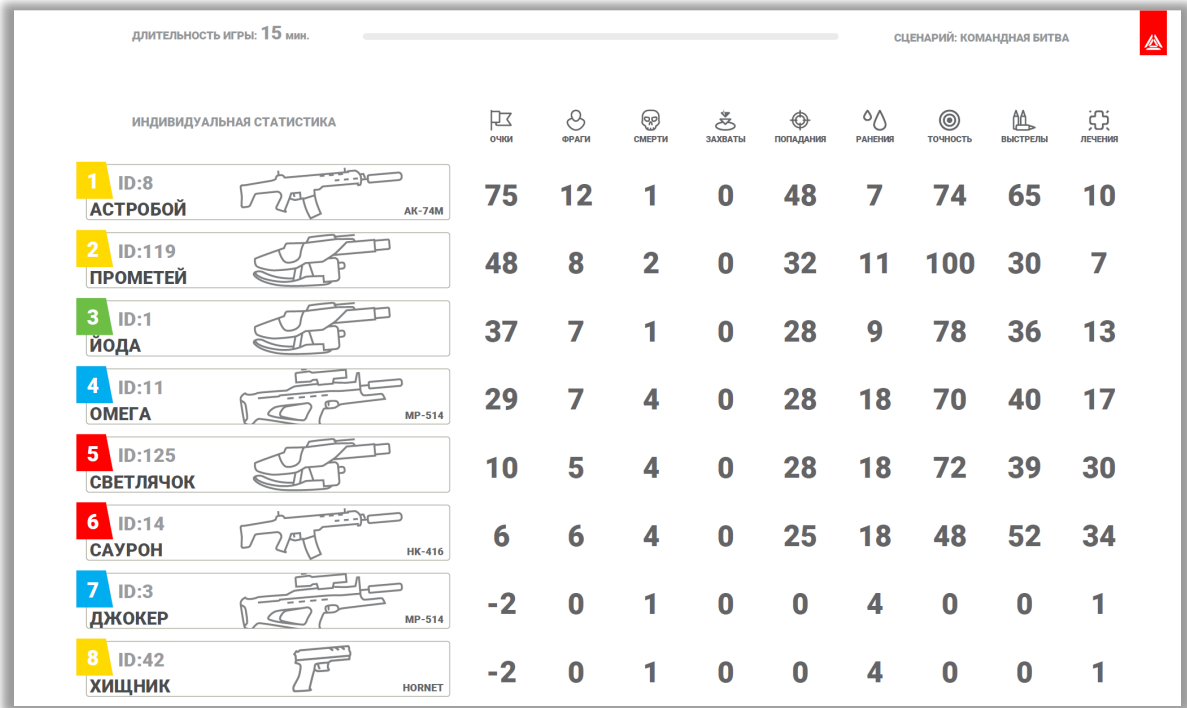

*Изображение 20*

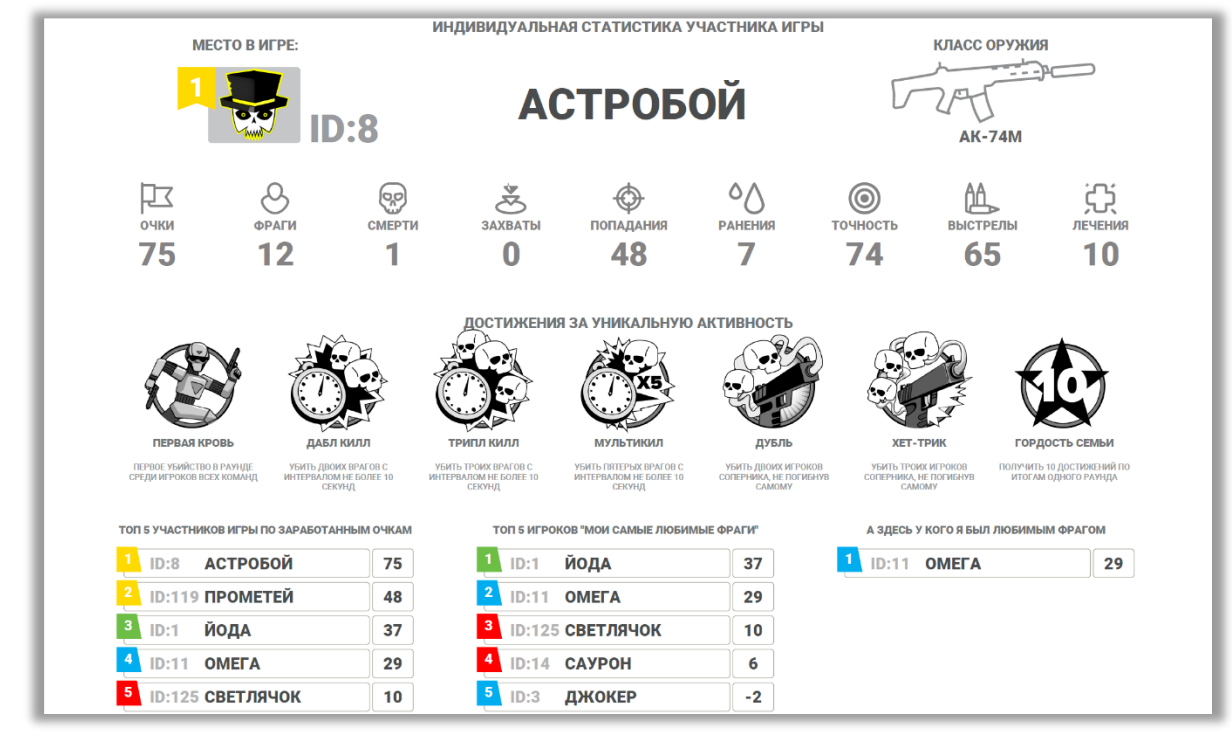

*Изображение 21*

В LASERWAR онлайн-конфигураторе предусмотрена система достижений, за выполнение которых игроки будут получать медали. Они отображаются на страницах индивидуальной статистики PDF-файла (изображение 21).

Всего в LASERWAR онлайн-конфигураторе доступно 43 достижения:

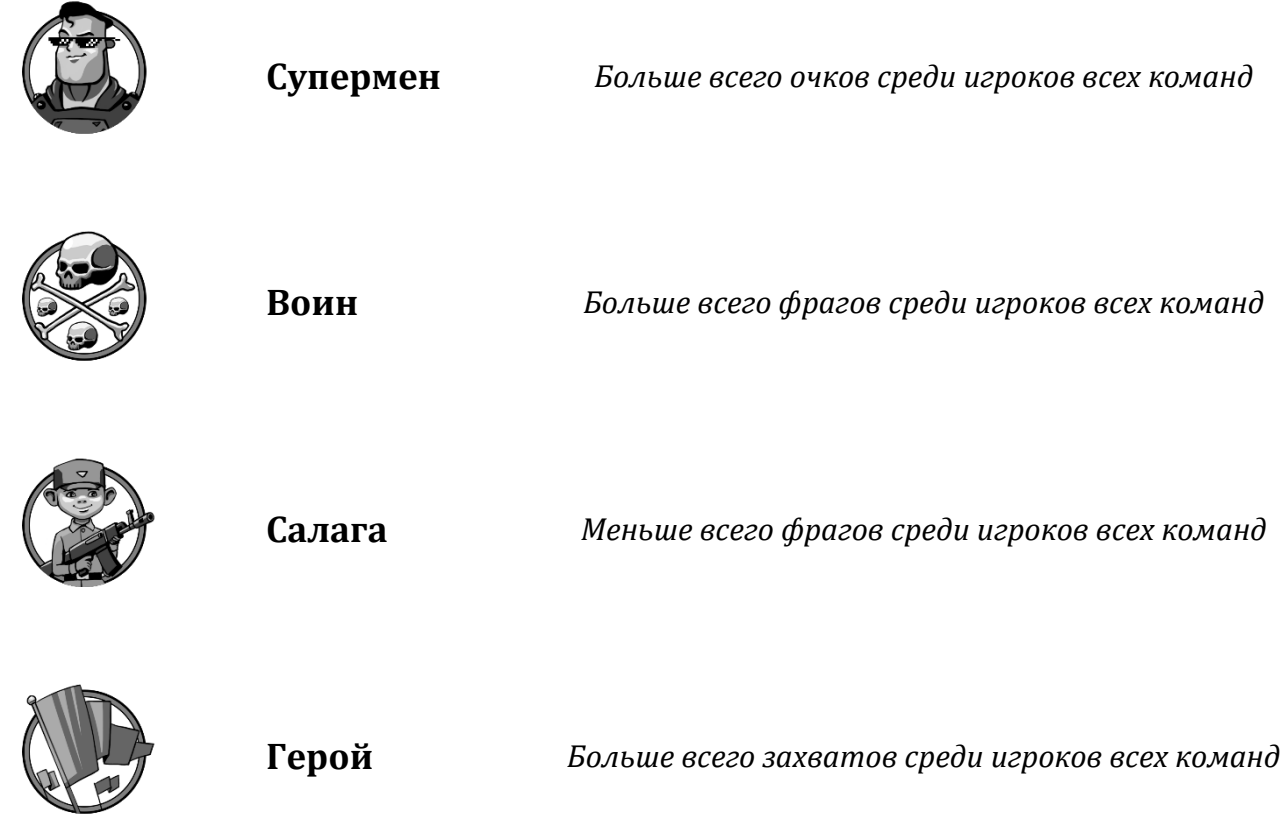

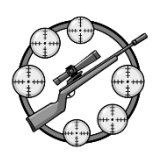

**Снайпер** *Больше всего попаданий среди игроков всех команд*

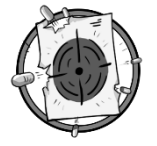

**Добряк** *Меньше всего попаданий среди игроков всех команд*

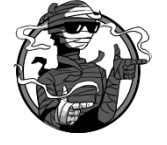

**Лёгкая** 

**мишень** *Больше всего ранений среди игроков всех команд*

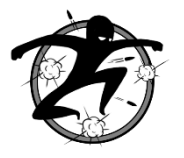

**Неуязвимый** *Меньше всего ранений среди игроков всех команд*

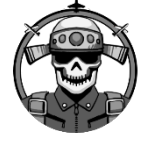

**Камикадзе** *Больше всего смертей среди игроков всех команд*

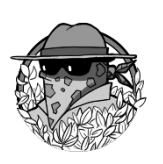

**Мастер** 

**маскировки** *Меньше всего смертей среди игроков всех команд*

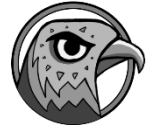

**Соколиный** 

**глаз** *Самая высокая точность среди игроков всех команд*

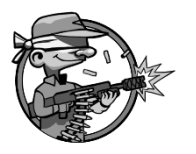

**Мазила** *Самая низкая точность среди игроков всех команд*

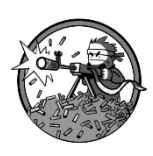

**Рэмбо** *Больше всего произведённых выстрелов среди игроков всех команд*

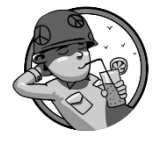

**Пацифист** *Меньше всего произведённых выстрелов среди игроков всех команд*

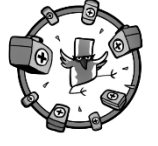

**Феникс** *Больше всего использованных аптечек среди игроков всех команд*

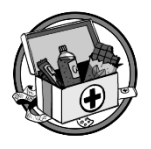

**Стойкий** *Меньше всего использованных аптечек среди игроков всех команд*

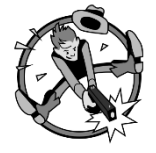

**Быстрее молнии**

*Первый точный выстрел в раунде среди игроков всех команд*

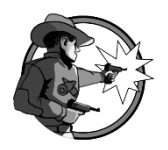

**На посошок** *Последний точный выстрел в раунде среди игроков всех команд*

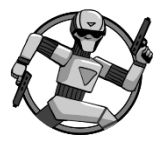

**Первая кровь** *Первое убийство в раунде среди игроков всех команд*

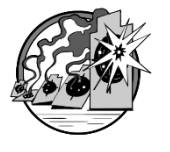

**Фаталити** *Последнее убийство в раунде среди игроков всех команд*

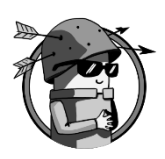

**Отважный** *Первая смерть в раунде среди игроков всех команд*

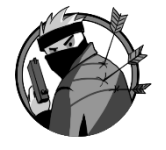

**Храбрый** *Последняя смерть в раунде среди игроков всех команд*

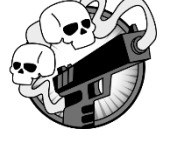

**Дубль** *Убить двоих игроков соперника, не погибнув самому*

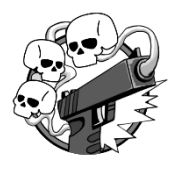

**Хет-трик** *Убить троих игроков соперника, не погибнув самому*

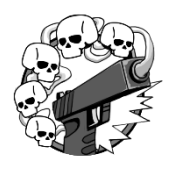

**Дай пять!** *Убить пятерых игроков соперника, не погибнув самому*

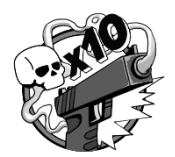

**<sup>Я</sup>- легенда** *Убить десятерых игроков соперника, не погибнув самому*

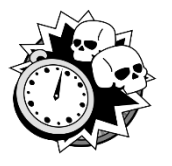

**Дабл килл** *Убить двоих врагов с интервалом не более 10 секунд*

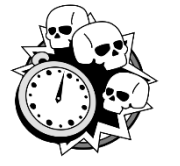

**Трипл килл** *Убить троих врагов с интервалом не более 10 секунд*

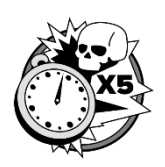

**Мультикилл** *Убить пятерых врагов с интервалом не более 10 секунд*

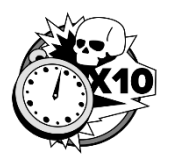

**Берсеркер** *Убить десятерых врагов с интервалом не более 10 секунд*

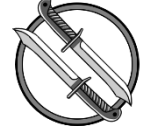

**Мститель** *После возрождения убить игрока соперника, который убил тебя*

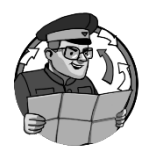

**Тактик** *Пять минут не получать урон в течение раунда*

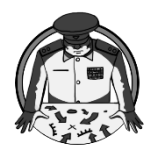

**Стратег** *Десять минут не получать урон в течение раунда*

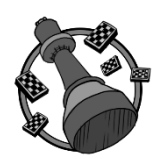

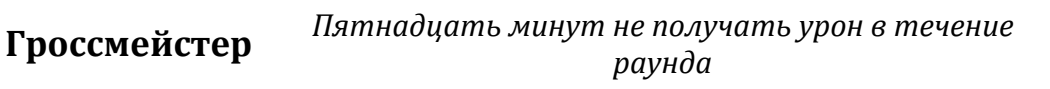

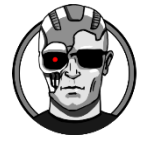

**Терминатор** *Убить каждого игрока команды соперника в течение раунда*

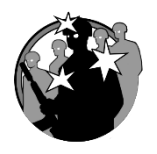

**Личные счёты**

*Убивать только одного игрока команды соперника в течение раунда*

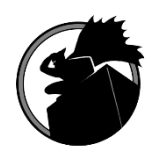

**Бэтмен** *Не совершить ни одного убийства в течение раунда*

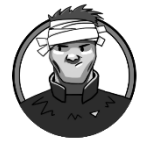

**Огонь по своим!**

*Ранить игрока своей команды (кроме раундов с одной командой)*

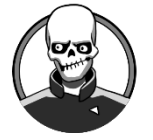

**Фиаско** *Убить игрока своей команды (кроме раундов с одной командой)*

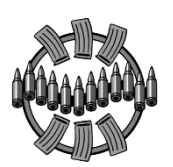

**Огневая** 

**поддержка** *Пять раз за раунд истратить весь боекомплект*

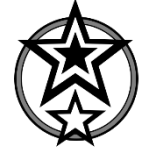

**одобряет** *Получить 2 достижения по итогам одного раунда*

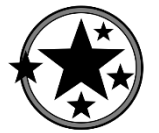

**Папа** 

**Мама** 

**одобряет** *Получить 5 достижений по итогам одного раунда*

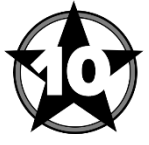

**Гордость** 

**семьи** *Получить 10 достижений по итогам одного раунда*

Также статистику последней проведённой игры вы можете опубликовать в социальных сетях.

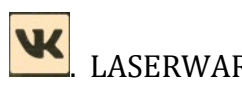

Для публикации «ВКонтакте» нажмите соответствующую кнопку **. LASERWAR** онлайн-конфигуратор откроет окно авторизации и предложит выполнить вход в аккаунт (изображение 22).

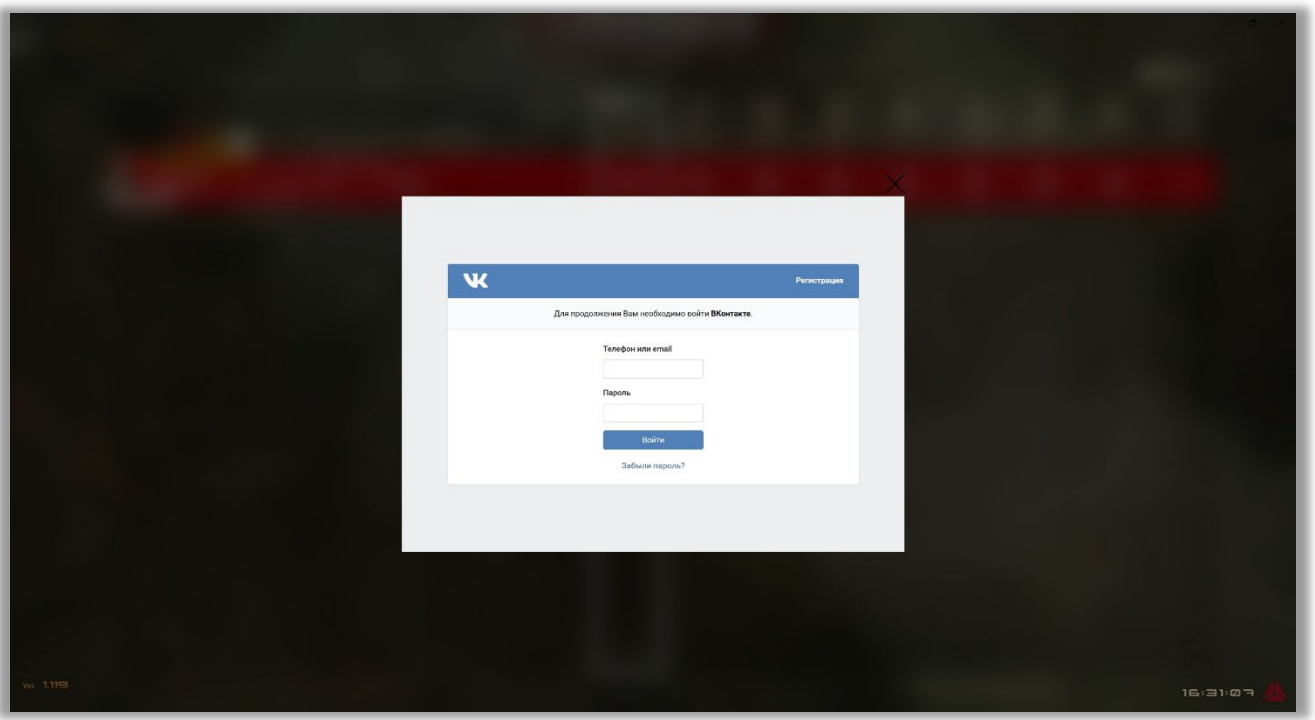

#### *Изображение 22*

Далее выберите сообщество, на стене которого Вы хотите опубликовать запись, и введите описание и нажмите «Опубликовать». Если Вы являетесь администратором выбранной группы, то запись со статистикой появится на стене сообщества моментально.

Для публикации в «Facebook» нажмите соответствующую кнопку .

#### <span id="page-37-0"></span>**5. Настройка раунда и старт игры**

Чтобы перейти непосредственно к настройкам предстоящего раунда, нажмите<br>ку START в внижней части основного окна приложения кнопку **в нижней части основного окна приложения.** 

При этом откроется окно предстартового лобби (изображение 22), в котором можно выбрать и настроить сценарий, распределить игроков между командами. Все внесённые изменения применяются мгновенно.

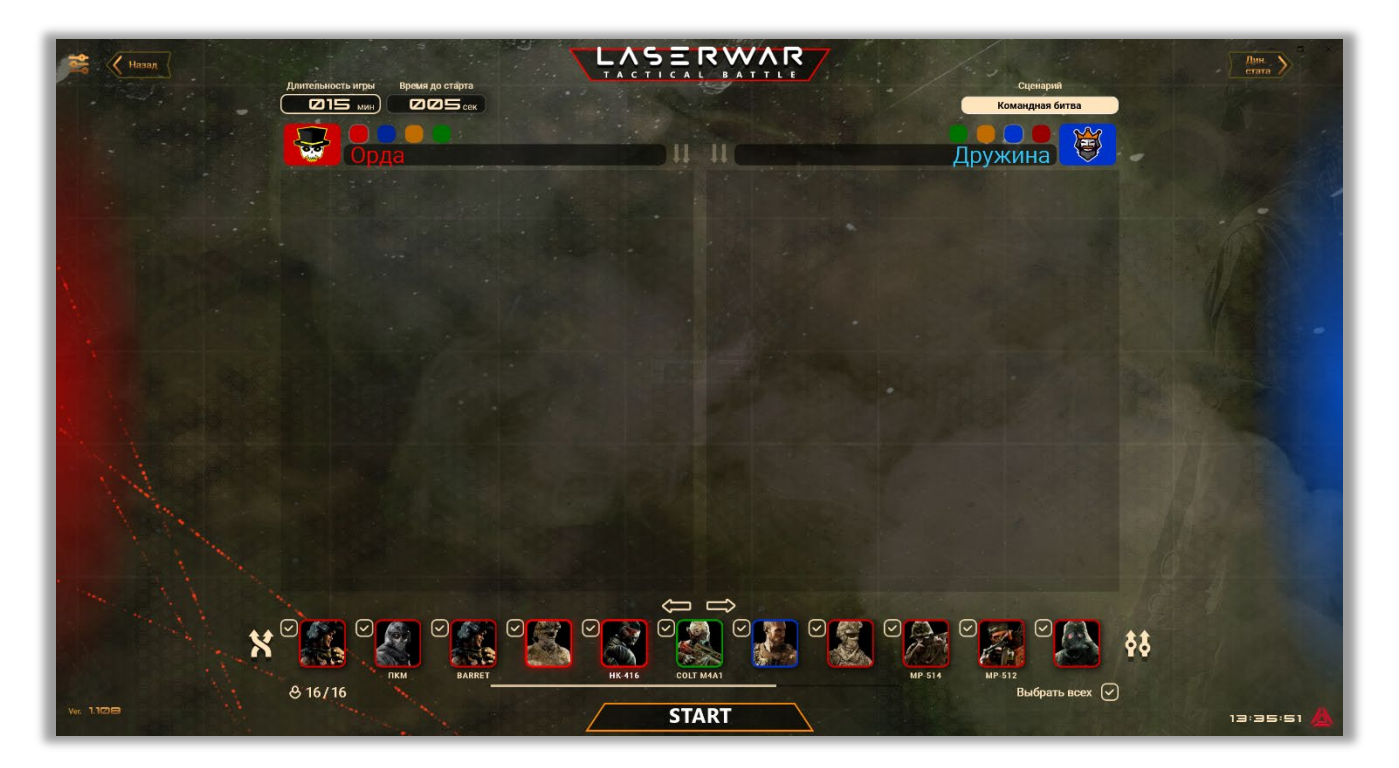

*Изображение 22*

Подключённые игровые комплекты отображены в нижней части предстартового лобби: они представлены в виде аватаров с заданными в разделе **«ТТХ оружия»** наименованиями оружия.

Добавить игрока в команду можно вручную, перетащив его аватар в нужную область. Также распределить игроков между командами можно:

- случайным образом, нажав на кнопку **«Перемешать»** рядом с аватарами игроков;

- согласно цвету команды, нажав на соответствующую кнопку .

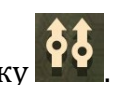

При этом аватары переместятся в команды, каждому игроку случайным образом будет присвоен никнейм, а кнопки распределения станут неактивными.

Чтобы поменять игроков командами, нажмите кнопку  $\leftarrow \rightarrow$  Для исключения

игроков из команды нажмите соответствующую кнопку .

В верхней части окна отображаются иконки команд соответствующих цветов. По умолчанию цвета распределяются между командами случайным образом, но их можно изменить вручную, нажав на круг соответствующего цвета рядом с иконкой команды.

После того, как игроки распределены между командами, можно посмотреть дополнительную информацию по каждому игровому комплекту: ID, заряд аккумулятора в тагере и повязке, качество Wi-Fi связи.

Слева в верхней части окна предстартового лобби устанавливаются параметры

**«Длительность игры»** (в минутах) и **«Время до старта»** (в секундах. Если параметр установлен на ноль, то при нажатии на кнопку **«START»** к игровым комплектам мгновенно применится команда «Новая игра»).

Справа в верхней части окна предстартового лобби расположен выпадающий список игровых сценариев. Вы можете изменить параметры выбранного сценария. Для этого предназначено меню настроек, открывающее при нажатии на соответствующую кнопку

в левой верхней части окна предстартового лобби. Вид меню настроек игрового сценария представлен на изображении 23.

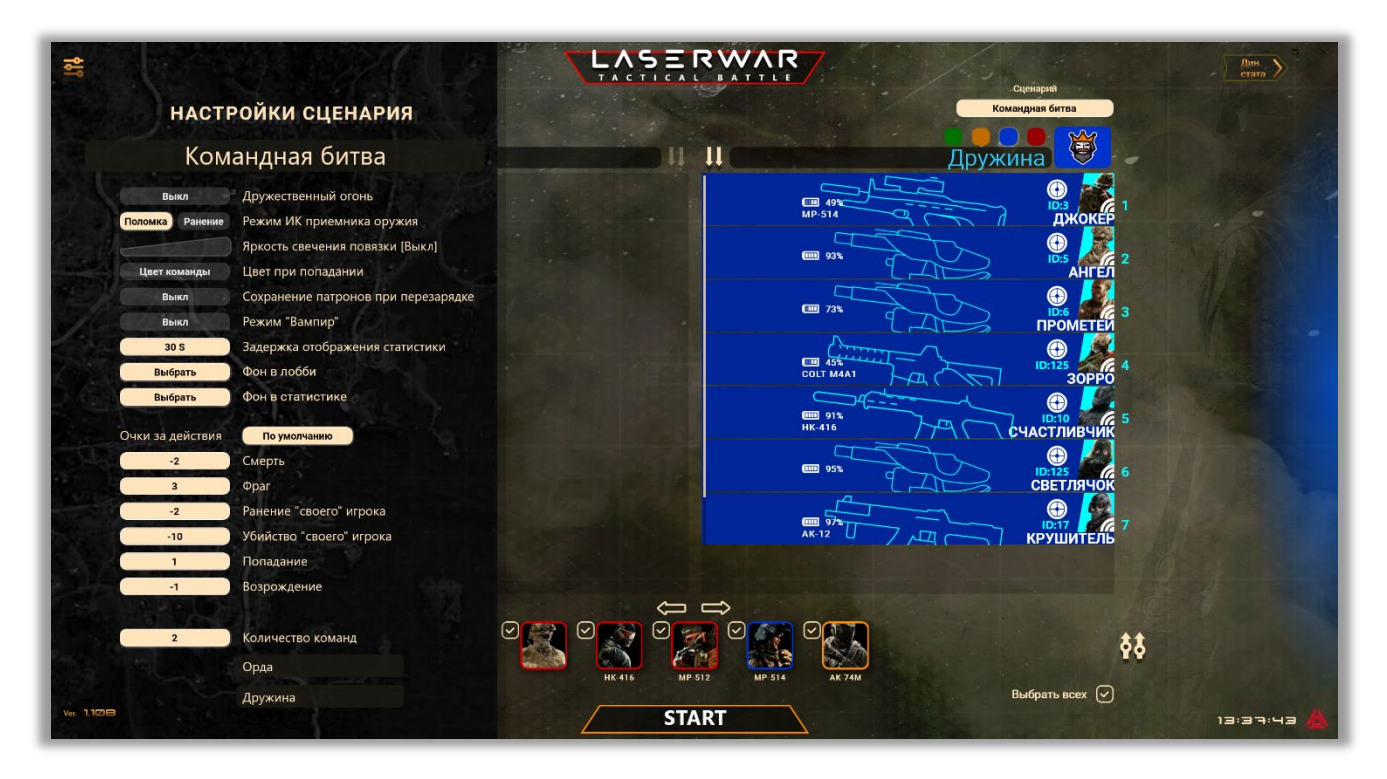

*Изображение 23* 

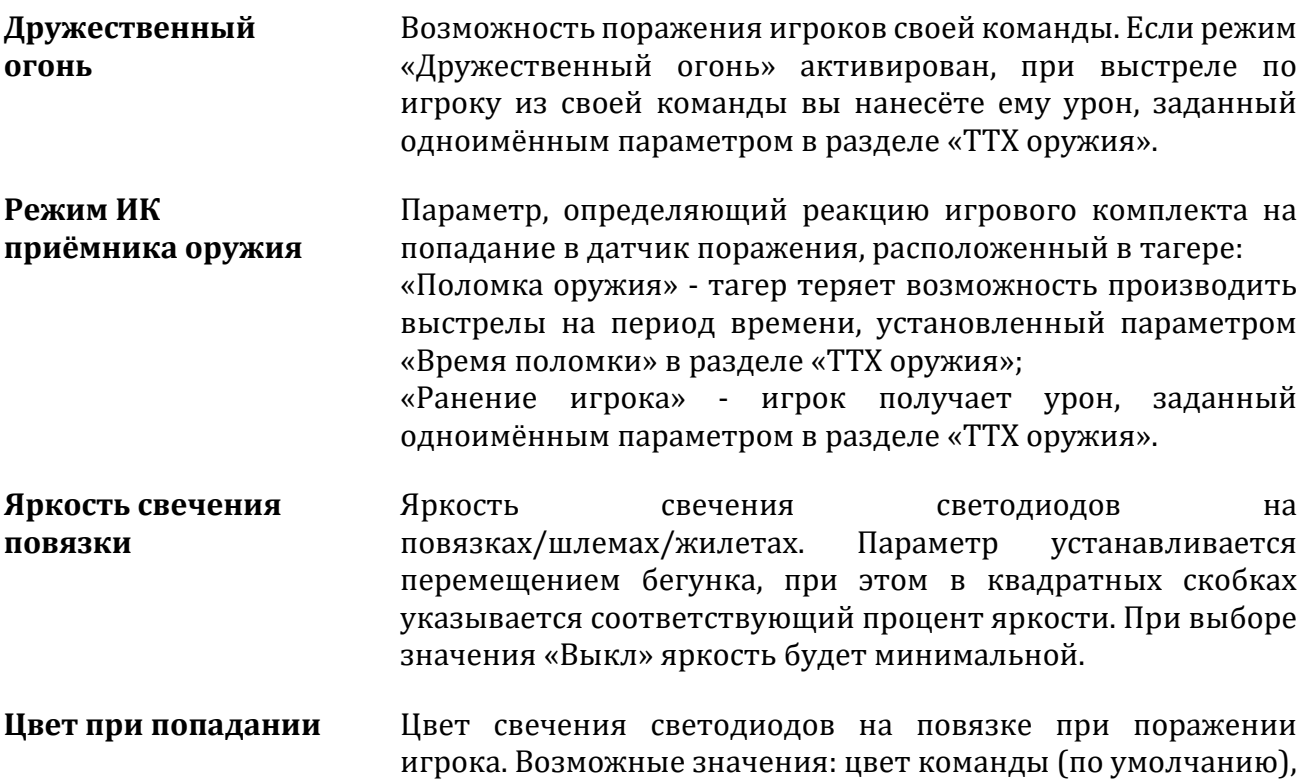

|                                           | зелёный, аква (голубой), синий, перванш (фиолетовый), лайм<br>(светло-зелёный), красный, оранжевый, жёлтый.                                                                                                    |
|-------------------------------------------|----------------------------------------------------------------------------------------------------|
| Сохранение<br>патронов при<br>перезарядке | Тип перезарядки магазина. Доступные значения:<br>«Вкл» - если в момент перезарядки в магазине остались<br>патроны, они пополнят боезапас игрока;<br>«Выкл» - если в момент перезарядки в магазине остались<br>патроны, они пропадут.                                                                                                    |
| Режим «Вампир»                            | При активации режима игрок, у которого закончились очки<br>здоровья, автоматически возрождается в команде соперника,<br>который «убил» его. По умолчанию режим «Вампира»<br>отключён.                                                                                                    |
| Задержка<br>отображения<br>статистики     | Интервал<br>времени,<br>$\Pi 0$<br>истечении<br>которого<br>экран<br>динамической статистики сменится на экран табличной<br>Параметр<br>игры.<br>статистики<br>после<br>окончания<br>устанавливается в диапазоне от 10 секунд до 5 минут.                                                                                                    |
| Фон в лобби                               | Возможность смены стандартного фонового изображения в<br>лобби. Для<br>замены<br>нажмите<br>предстартовом<br>кнопку<br>Выбрать<br>Укажите путь к файлу в формате *.jpg,<br>*.jpeg, *.png, *.gif или *.tiff. Выбранное Вами изображение<br>автоматически загрузится в приложение. Чтобы удалить<br>изображение,<br>загруженное<br>нажмите<br>кнопку<br>Очистить                                                 |
| Фон в статистике                          | Возможность смены стандартного фонового изображения в<br>окнах динамической, табличной статистики, а также в<br>разделе «Последняя игра». Для замены нажмите кнопку<br>Выбрать<br>Укажите путь к файлу в формате *.jpg,<br>*.jpeg, *.png, *.gif или *.tiff. Выбранное Вами изображение<br>автоматически загрузится в приложение. Чтобы удалить<br>изображение,<br>нажмите<br>загруженное<br>кнопку<br>Очистить |
| Очки за действия                          | Параметр определяет количество<br>очков,<br>получаемых<br>игроками за те или иные действия:<br>- смерть (диапазон от -10 до 0);<br>- фраг (диапазон от 0 до 10);<br>- убийство «своего» игрока (диапазон от -10 до 0) <sup>3</sup> ;<br>- попадание фраг (диапазон от 0 до 10);<br>- возрождение (диапазон от -10 до 0).                                                                                       |
| Количество команд                         | Параметр задаёт количество команд, участвующих в раунде<br>(1 - 4). Переключение количества команд выполняется<br>нажатием на число, при этом изменяется значение и<br>количество строк, предназначенных для ввода названия<br>команды.                                                                                                    |

<span id="page-39-0"></span><sup>3</sup> Параметр «Дружественный огонь» в разделе «ТТХ оружия» или настройках сценария должен быть включён.

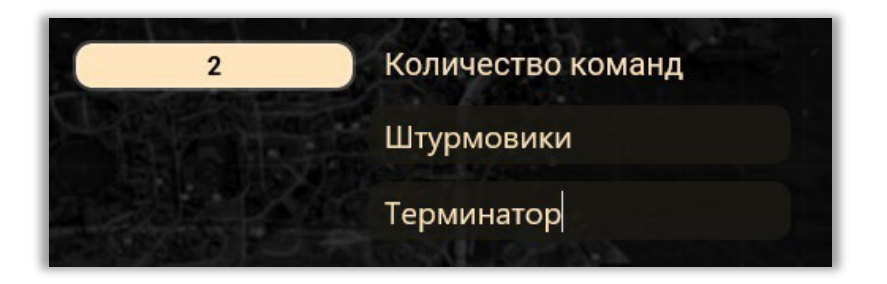

Установленные для каждого сценария параметры сохраняются. Таким образом вы можете настроить необходимый набор сценариев и быстро переключаться между ними.

Чтобы начать игру, нажмите кнопку **START В НИЖНЕЙ ЧАСТИ ОКНА.** Обращаем ваше внимание на то, что после нажатия на кнопку **«START»** вы будете иметь возможность добавлять новых участников в игру, но не сможете удалять игроков из команд.

При отключённом параметре LASERWAR онлайн-конфигуратора **«Второй монитор»** при старте игры вы сможете открыть окно табличной статистики, в левом верхнем углу которого будет идти отсчёт оставшегося времени раунда (изображение 24).

|             | Назад                                                                               |                    |                                  | LASERWAR        |                       |               |                           |                       |                                                      |                       |                           |                |            |
|-------------|-------------------------------------------------------------------------------------|--------------------|----------------------------------|-----------------|-----------------------|---------------|---------------------------|-----------------------|------------------------------------------------------|-----------------------|---------------------------|----------------|------------|
|             | Время раунда<br>00:11:58                                                            |                    | $\blacksquare$<br>K a            |                 |                       |               |                           |                       |                                                      |                       |                           |                |            |
|             |                                                                                     | Команда не выбрана | Очки                             | 呕               | 8                     | ⊛             | తి                        | ⊕                     | $^{\circ}$ $^{\circ}$                                | ◉                     | 幽                         | 资              |            |
|             | ಕೆ ದಕ್ಷಕ ದಕ್ಷಕ ಕ                                                                    |                    |                                  | Очки            | Фраги                 | Смерти        | Захваты                   | Попадания             | Ранения                                              | Точность              | Выстрелы                  | Лечения        |            |
|             | <b>АСТРОБОЙ</b>                                                                     | $\sqrt{ }$         | 89% <b>LID</b><br>AK-74M         | 76              | E                     | л.            | $\boldsymbol{\varpi}$     | 48                    | $\equiv$                                             | ⇥니                    | 65                        | $\blacksquare$ |            |
|             | ID:119<br>$\overline{2}$<br><b>ПРОМЕТЕЙ</b>                                         |                    | 71% 回                            | 49              | $\blacksquare$        | $\equiv$      | $\boldsymbol{\varpi}$     | $\equiv$              | $\blacksquare$                                       | 100                   | $\equiv$                  | 5              |            |
|             | <b>888888</b><br>$3 \frac{100}{100}$<br>ID:1                                        |                    | 89% 画                            | 42              | $\Rightarrow$         | T.            | $\boldsymbol{\omega}$     | 28                    | $\overline{\mathbf{u}}$                              | FB                    | 36                        | $\Rightarrow$  | <b>Sep</b> |
|             | 333333<br>4 META                                                                    |                    | っ<br>383% IIII)<br><b>MP-514</b> | 38              | $\Rightarrow$         | $\Rightarrow$ | $\boldsymbol{\omega}$     | 20                    | E                                                    | <b>RE</b>             | $H\Box$                   | $\blacksquare$ |            |
|             | л<br><b>TITITIT</b><br>$\mathbf{A}$<br>ID:14<br>$5 \,$ a $\lambda$<br><b>CAYPOH</b> |                    | っ<br>23% 回<br><b>HK-416</b>      | 16 <sub>1</sub> | 6                     | $\mathbf{H}$  | $\boldsymbol{\omega}$     | 25                    | 16                                                   | 48                    | 52                        | $E -$          |            |
|             | 6 NOЛНИЯ<br>ID:7                                                                    | CHO                | صم<br>83% 回<br>MP-512            | -2              | $\mathbf{z}$          | n.            | $\boldsymbol{\sigma}$     | $\mathbf{z}$          | ч                                                    | $\boldsymbol{\sigma}$ | $\boldsymbol{\mathsf{z}}$ | n.             |            |
|             | ID:3<br>ñ<br>ДЖОКЕР                                                                 |                    | っ<br>37% 回<br><b>MP-514</b>      | -2              | $\mathbf{z}$          | T.            | $\boldsymbol{\mathsf{z}}$ | $\boldsymbol{\sigma}$ | $\overline{\mathbf{H}}$                              | $\boldsymbol{\sigma}$ | $\boldsymbol{\mathsf{z}}$ | T              |            |
| Page        | ID:42<br><b>RAILLINK</b><br>8                                                       | $\sqrt{2}$         | 79% 回<br><b>HORNET</b>           | -2              | $\mathbf{z}$          | т.            | $\boldsymbol{\omega}$     | $\boldsymbol{\varpi}$ | $\overline{\phantom{0}}$                             | $\boldsymbol{\sigma}$ | $\boldsymbol{\sigma}$     | T              |            |
|             | ID:40<br>9<br>30PPO                                                                 |                    | 44% III<br><b>COLT M4A1</b>      | $-\mathbf{a}$   | $\boldsymbol{\sigma}$ | $\equiv$      | $\boldsymbol{\omega}$     | $\boldsymbol{\sigma}$ | $\blacksquare$                                       | $\boldsymbol{\sigma}$ | $\boldsymbol{\mathsf{z}}$ | 6              |            |
|             |                                                                                     |                    |                                  |                 |                       |               |                           |                       |                                                      |                       |                           |                |            |
| Ver. 1,1021 |                                                                                     |                    |                                  | <b>STOP</b>     |                       |               |                           |                       | Включить автопрокрутку $\left\{ \mathcal{p}\right\}$ |                       |                           |                | 13:53:53   |

*Изображение 24* 

В статистике отображаются следующие параметры:

- **Лечение** Количество команд на восстановление здоровья, применённых к игроку за время раунда.
- **Выстрелы** Количество выстрелов, произведённых игроком за время раунда.
- **Точность** Процентное соотношение точных выстрелов к общему числу выстрелов, произведённых игроком за время раунда.

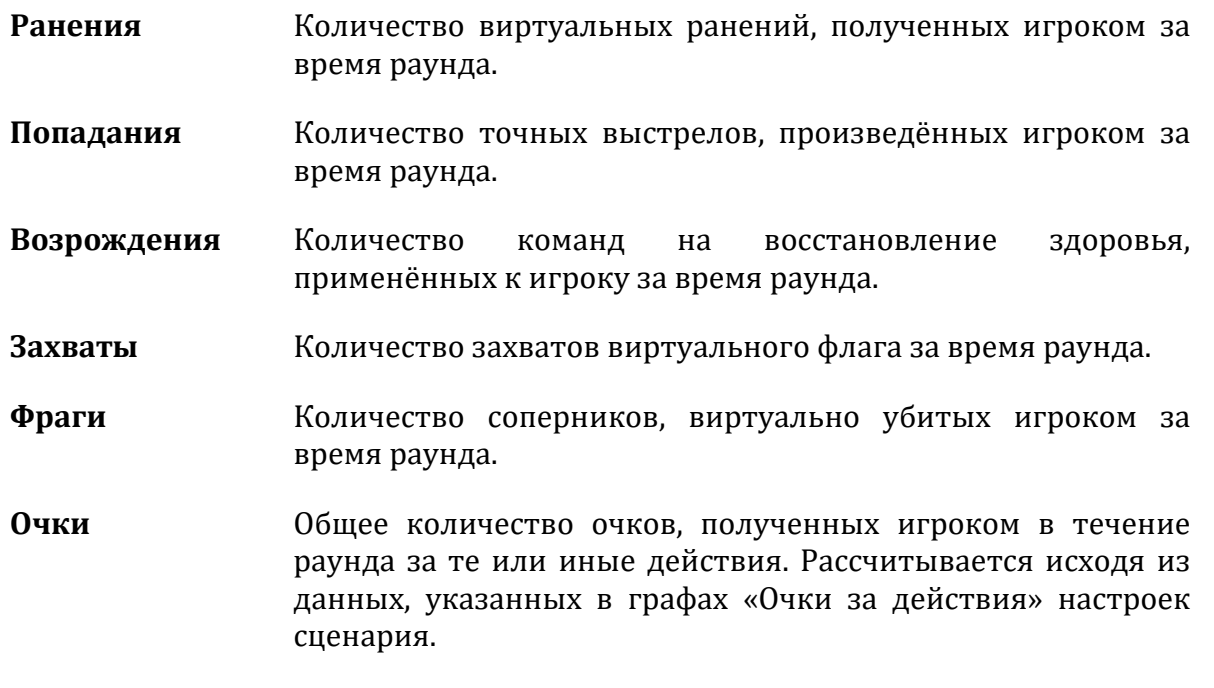

В нижней части окна отображён параметр **«Включить автопрокрутку»**. Установите галочку, если список людей, принимающих участие в игре, отображается на экранах табличной и онлайн-статистики не полностью. Спустя промежуток времени, установленный параметром **«Интервал автоматической прокрутки»** в настройках LASERWAR онлайн-конфигуратора, произойдёт «перелистывание» списка, где отобразятся оставшиеся игроки.

При включённом параметре LASERWAR онлайн-конфигуратора «Второй монитор» при старте игры на вашем ПК откроется окно табличной статистики, а на подключённом мониторе – окно онлайн-статистики, представленное на изображении 25.

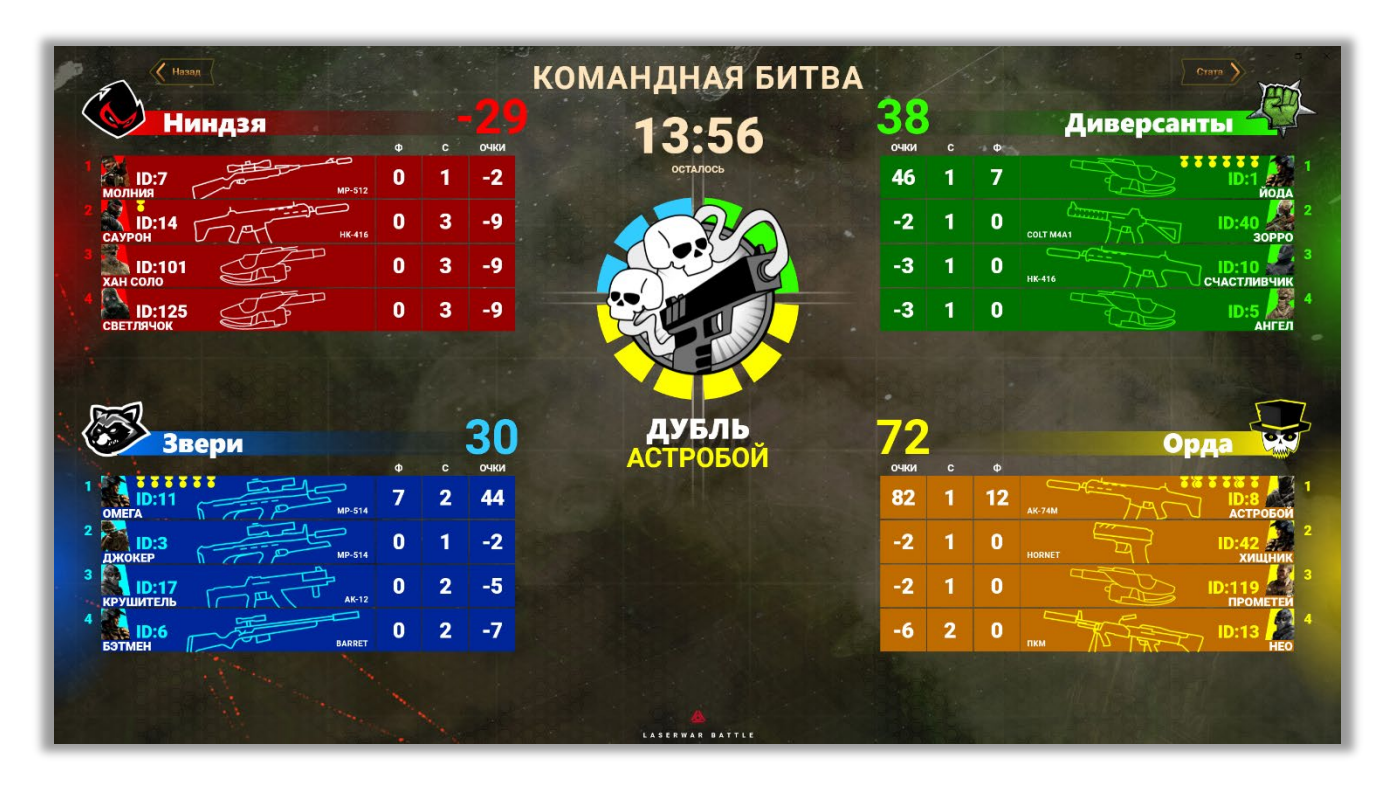

#### *Изображение 25*

После совершения тех или иных игровых действий на экране динамической статистики будут отображаться полученные достижения, игроки, которые лидируют по

очкам в данном раунде. По окончании времени раунда в зависимости от установленного в настройках сценария параметра **«Задержка отображения статистики»** окно динамической статистики автоматически сменится на окно табличной статистики.

#### <span id="page-43-0"></span>**6. Техническая поддержка**

По всем вопросам, связанным с эксплуатацией LASERWAR онлайн-конфигуратора и возникновением проблем в процессе эксплуатации, обращайтесь в службу технической поддержки с 09:00 до 19:00 (время московское) в рабочие дни по телефонам **+7 (800) 555- 95-90**; **+7 (4812) 377-000; +7 (964) 616-15-15,** а также по электронной почте на адрес **[help@laserwar.ru](mailto:help@laserwar.ru)** или на сайте **[www.laserwar.ru](https://laserwar.ru/?do=feedback)**.

Перед обращением в службу технической поддержки подготовьте следующую информацию:

- •Описание ситуации, в которой возникла проблема.
- Последовательность действий, которые привели к возникновению проблемы.<br>• Лог работы приложения (файл \*.log доступен в каталоге 1
- •Лог работы приложения (файл \*.log доступен в каталоге по адресу <UserProfile>\appdata\local\packages\laserwar\LocalState\).
- •Версию ОС Windows, установленную на Вашем персональном компьютере.
- •Версию прошивки лазертаг-оборудования, при работе с которым произошла проблема.
- •Версию приложения «LASERWAR онлайн-LASERWAR онлайн-конфигуратор» (версия LASERWAR онлайн-конфигуратора отображается в левом нижнем углу программы).

Желательно приложить экранную копию сообщения о проблеме.

Запросы на локализацию LASERWAR онлайн-конфигуратора на необходимый Вам язык, а также предложения по улучшению работы программного обеспечения направляйте на почту технического директора ООО «ЛАЗЕРТАГ»: **[director@laserwar.ru](mailto:director@laserwar.ru)**.